# STAT 545A Class meeting #9 Wednesday, October 3, 2012

Dr. Jennifer (Jenny) Bryan

Department of Statistics and Michael Smith Laboratories

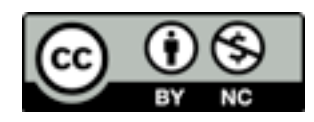

### Review of last class

lattice graphics: to get good results, you only need to learn basic commands and arguments

To get great results, you need to be courageous and specify lots of seemingly arcane arguments, redefine lists of graphics parameters, and redefine panel functions. BUT it's not as hard as it seems! Walk before you run. But get moving.

Typical workflow: "so so" plot using built-in facilities. Gradually take control of what you need to change by first doing nothing (i.e. specifying the graphics parameters or the panel function but specify the default!), then baby step up to the full glorious figure you want.

## Review of last class

Another fruitful approach: find a plot in Sarkar's or Murrell's book (or in this class), go get the code that produced it and slowly "substitute" your data and desires into the original

the "type" argument is extremely useful!

show.settings() and trellis.par.get() are useful for grasping what default colors, symbols, etc. are, so you can take control and substitute your own colors, symbols, etc.

high-volume scatterplots benefit from some fancier treatment: hexagonal binning, 2-dimensional density estimation

### For next Wednesday:

I'd like you to start your page for the final project. At the very least, give a brief description of what you plan to do. Link to a data source. Pose some questions you might try to answer or some issues you hope to explore.

Ideally you will be making even more progress, i.e. working on data acquisition, import, cleaning.

Now I will continue my efforts to turn you all into professional R scripters ........

"Habits of highly effective programmers"

### "Source is real."

# Philosophy practiced by the pros

"**The source code is real**. The objects are realizations of the source code. Source for EVERY user modified object is placed in a particular directory or directories, for later editing and retrieval."

-- from the ESS manual

# Jenny's slight expansion ...

Actually, there *are* a few other things that are real, besides source code.

Input data: perfectly preserved file of data as it came from it's "producer" (maybe revoke write permission?)

Clean data: plain text, delimited, clean data file that you created from the mess you got above (maybe revoke write permission?)

Figures: lots of them, with meaningful names, stored to file(s) using a command (not the mouse)

Important statistical results: stored to file with a command in the *plainest* form possible, i.e. plain text if feasible or as R objects otherwise

# The other philosophy

R objects are real. Figures you see popping up on your screen are real. The R code you typed at the command line late last night is real.

R objects are created by typing at the command line and are changed using fix() or are recreated. R workspaces are saved and reloaded. Etc.

### I **cannot responsibly recommend** this approach.

If you're in this class, you're the kind of person for whom this approach is not robust.

# Why "source code is real"?

- "Objects are real" comes more naturally to those accustomed to a GUI, to Excel, etc.
- "Source is real" places emphasis on the logic of your analysis, not on the specific numerical result obtained by applying it to a dataset.
- "Source is real" leaves us in a much better position to replicate the analysis -- perhaps with the same data, perhaps not -- or to use it as the starting point for a new analysis.
- "Source is real" approach has a built-in mechanism for documenting exactly what was done.
- Jenny's modification to the philosphy acknowledges that we don't always want to go back and rerun everything.

# "Source code is real": how to implement

- Lowest-tech: Open a text editor and an R session. Write R code in editor, copy to clipboard, paste into R. And/or compose commands at the R prompt and copy the "keepers" into a .R file in the editor.
- Much more pleasant and sustainable: Use a smart editor or IDE that can send lines (or other logical chunks) of R code to a live R session.

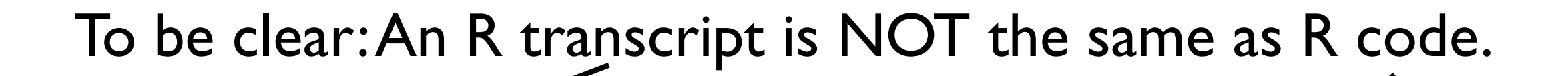

 $x \leftarrow \text{read.delim}(\leftarrow \dots \leftarrow)$ 

plot(lifeExp ~ gdpPercap, x)

- > x=read.delim(<...>)
- > y=x\$lifeExp
- > z=x\$gdpPercap
- > plot(y,z)

### coding style & standards

Let us change our traditional attitude to the construction of programs. Instead of imagining that our main task is to instruct a computer what to do, let us concentrate rather on explaining to human beings what we want a computer to do. - [Donald E. Knuth](http://www.softwarequotes.com/showquotes.aspx?id=541&name=Knuth,Donald)

# Why can't I just "wing it"?

- Good practices make your analytical work
	- Less prone to error
	- Quicker and more pleasant
	- Mastery of these skills gives you the psychic energy to do the job right, i.e. not get lazy
	- Easier for you to use, maintain, improve
	- Easier for others to read, use, modify
- No better forum or time to make a serious investment in your analytical "set-up". Just Do It!

# R style, standards, habits

- [Google's R style guide](http://google-styleguide.googlecode.com/svn/trunk/google-r-style.html) (and the [discussion](http://www.mail-archive.com/r-help@r-project.org/msg67183.html) in the R community); [Hadley Wickham's adaptation](http://stat405.had.co.nz/r-style.html)
- [R Coding Conventions](https://docs.google.com/document/edit?id=1esDVxyWvH8AsX-VJa-8oqWaHLs4stGlIbk8kLc5VlII)
- Gelman [blogged](http://www.stat.columbia.edu/~cook/movabletype/archives/2007/09/style_guide_for.html) about R style and about the divisive [issue of underscores versus dots](http://andrewgelman.com/2012/08/migrating-from-dot-to-underscore/) (read the comments)
- [Keynote talk](http://www.ci.tuwien.ac.at/Conferences/useR-2004/Keynotes/Maechler.pdf) by Martin Machler from useR 2004
- · Hadley Wickham's [rubric for marking R code](http://hadley.github.com/stat405/assessment/code-rubric.pdf)
- Chapter 2 in <u>S Poetry</u>
- Karl Broman's [Coding practices](http://www.biostat.wisc.edu/~kbroman/teaching/statprog/coding_ho.pdf)
- Conference report ["Good Programming Practices in](http://www.lexjansen.com/pharmasug/2011/tt/pharmasug-2011-tt05.pdf)  [Healthcare Creating Robust Programs"](http://www.lexjansen.com/pharmasug/2011/tt/pharmasug-2011-tt05.pdf) (mostly about SAS but the rules on pages 3 and 4 are really good)

1. Rule of Modularity: Write simple parts connected by clean interfaces.

2. Rule of Clarity: Clarity is better than cleverness.

3. Rule of Composition: Design programs to be connected to other programs.

4. Rule of Separation: Separate policy from mechanism; separate interfaces from engines.

5. Rule of Simplicity: Design for simplicity; add complexity only where you must.

6. Rule of Parsimony: Write a big program only when it is clear by demonstration that nothing else will do.

7. Rule of Transparency: Design for visibility to make inspection and debugging easier.

8. Rule of Robustness: Robustness is the child of transparency and simplicity.

9. Rule of Representation: Fold knowledge into data so program logic can be stupid and robust.

10. Rule of Least Surprise: In interface design, always do the least surprising thing.

11. Rule of Silence: When a program has nothing surprising to say, it should say nothing.

12. Rule of Repair: When you must fail, fail noisily and as soon as possible.

13. Rule of Economy: Programmer time is expensive; conserve it in preference to machine time.

14. Rule of Generation: Avoid hand-hacking; write programs to write programs when you can.

15. Rule of Optimization: Prototype before polishing. Get it working before you optimize it.

16. Rule of Diversity: Distrust all claims for "one true way".

17. Rule of Extensibility: Design for the future, because it will be here sooner than you think.

# Coding conventions

- Trust me -- certain practices will make your coding life much more pleasant
- Use indenting
- Use spaces around binary operators and after commas
- Wrap your lines
- Use comments (and indent properly)
- Develop naming conventions for yourself
- Lots of this is automatic or very very easy with the right editor/IDE setup, e.g. Emacs Speaks Statistics or Rstudio ... they didn't build this stuff in for jollies, people! It's useful.

### Load special libraries at top and remind yourself why

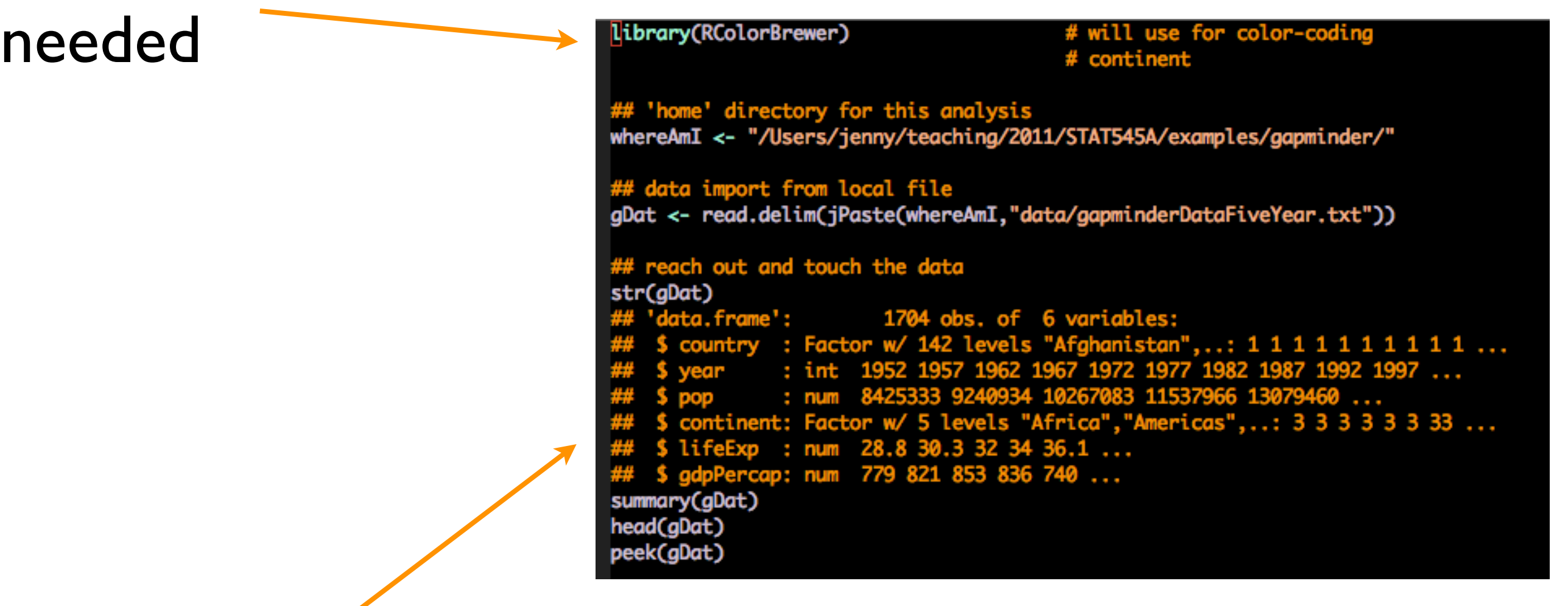

Store useful info in comments; useful for quick "look up" later and for sanity checking when re-running analyses; DO NOT rely on this for anything truly important because it's not automatically updated!

### Spaces around binary operators and after commas

```
plotGapminderOneYear <-
                                    function(jYear, gapDat, contDat,
                                             jXlim = c(200, 50000),jYlim = c(21, 84),
                                             jXlab = "Income per person (GDP/capita, inflation-adjusted $)",
                                             jYlab = "Life expectancy at birth (years)",
                                             jLightGray = 'grey80',jDarkGray = 'grey20',
                                             gdpTicks = c(200, 400, 1000, 2000, 4000, 10000, 20000, 40000),
                                             lifeExplicks = seq(from = 20, to = 85, by = 5),
                                             year = 15map pop into circle radius
                                      jPopRadFun <- function(jPop) {
                                        sqrt(jPop/pi)
                                      plot(lifeExp ~ qdpPercap, gapData, subset = year == jYear,log = 'x', xlim = jXlim, ylim = jYlim,
                                           xaxt = "n", yaxt = "n", type = "n",
                                           xlab = jXlab, ylab = jYlab)abline(v = gdpTicks, col = jLightGray)abline(h = lifeExpTicks, col = jLightGray)
                                      text(x = sqrt(pred(jXlim)), y = mean(jYlim),jYear, adj = c(0.5, 0.5), cex = yearCex, col = jLightGray)
                                      axis(side = 1, at = gdpTicks, labels = gdpTicks)axis(side = 2, at = lifeExpTicks, labels = lifeExpTicks, las = 1)with(subset(gapDat, year == jYear),
                                           symbols(x = gdpPercap, y = lifeExp,
                                                  circles = jPopRadFun(pop), add = TRUE,
                                                \sim inches = 0.7,
                                                  fg = jDarkGray, bg = color)with(contDat,
                                           legend(x = 'bottomright', bty = 'n',legend = continent, fill = color))Line wrapping \frac{1}{2} Indenting, e.g. inside
                                                           functions or if/then
```
### Comments, properly indented

```
BEGIN: detailed exploration of data
## do we have NAs?
sapply(gDat, function(x) sum(is.na(x)))
                             pop continent lifeExp gdpPero
    country
                  year
                                                  ø
          Ø
## no NAs ... good!
## year
summary(gDat$year)
     Min. 1st Qu. Median Mean 3rd Qu.
      1950
           1967
                   1982
                              1980
                                   1996
## confirming we have 1950, 1951, ..., 2007
all(sort(unique(ghat\$year)) = 1950:2007) # TRUElength(1950:2007)
                                          # 58 poss vals for year
table(gDat$year)
barchart(table(gDat$year))
\frac{2}{7} most countries have data every five years, e.g. 1952, 1957, 1962,
## and so on
dev.print(pdf,
          jPaste(whereAmI, "figs/barchartYear.pdf"),
         width = 5, height = 8)
dotplot(table(gDat$year),
       origin = 0,type = c("p", "h")dev.print(pdf,
          jPaste(whereAmI, "figs/dotplotYear.pdf"),
         width = 5, height = 8)
## country
str(gDat$country)
                                        # 187 countries
```
Naming conventions (iAlwaysDoItLikeThis)

library(RColorBrewer) color-codina # continent ## 'home' directory for this analysis whereAmI <- "/Users/jenny/teaching/2011/STAT545A/examples/gapminder/" ## data import from local file gDat <- read.delim(jPaste(whereAmI,"data/gapminderDataFiveYear.txt")) # reach out and touch the data str(gDat) a.frame': 1704 obs. of 6 variables: : Factor w/ 142 levels "Afghanistan",..: 1 1 1 1 1 1 1 1 1 1 ... 1957 1962 1967 1972 1977 1982 1987 1992 1997 ... 11537966 5 levels "Africa"."Americas"...: 3 3 3 3 3 3 3 3... 779 821 853 cap: num summarv(aDat) head(aDat) peek(gDat)

I use ["camelCase"](http://en.wikipedia.org/wiki/CamelCase) to make identifier names. The Google style guide forbids it! Illustrates that, in many details, there is no One True Way. Pick a convention you like and then BE CONSISTENT.\* Homework before next class:

Read *at least two* of the documents suggested about R style (or locate and suggest others!).

Develop a modest goal for partial implementation of "good" R style and start trying to achieve that.

Write a short blurb or review (a couple sentences is OK) about each piece you read, describing it or critiquing it or recounting how easy/hard/valuable/ useless implementation seems to be. Is it about nittygritty code style or is it more about an approach programming? Is it fun or boring to read? You get the idea.

### Read this bit on your own!

Sidebar: How to comment, reflect on an activity or reading

Taken from introductory lecture from UBC CS Prof Tamara Munzner for CPSC 533 Information Visualization. which, by the way, looks like a cool course.

View as a chance to demonstrate what you've learned and/or the thoughtfulness with which you approached the task/reading

Also an opportunity to share information with your fellow students

#### **Questions**

- questions or comments
- fine to be less formal than written report
	- correct grammar and spelling expected nevertheless
	- be concise: a few sentences good, one paragraph max!
- should be thoughtful, show you've read and reflected
	- poor to ask something trivial to look up
	- ok to ask for clarification of genuinely confusing section

#### **Question Examples: Poor**

- $\blacksquare$  Well, what exactly Pad $++$  is? Is it a progarmming library or a set of API or a programming language? how can we use it in our systems, for xample may be programming in TCL or OpenGL may be?
- I learned some from this paper and got some ideas of my project.

#### **Question Examples: OK**

- This seems like something fun to play around with, are there any real implementations of this? Has a good application for this type of zooming been found? Is there still a real need for this now that scroll wheels have become prevailent and most people don't even use the scroll bar anymore?
- Playing with the applet, I find I like half of their approach. It's nice to zoom out as my scroll speed increases, but then I don't like the automatic zoom in when I stop scrolling. Searching the overview I found the location I wanted, but while I paused and looked at the overview, I fell back in to the closeup. I think they need to significantly dampen their curve.

#### **Question Examples: Good**

- $\blacksquare$  It would be interesting to compare the approach in this paper to some other less-mathematically-thought-out zoom and pan solutions to see if it is really better. Sometimes "faking it" is perceived to be just as good (or better) by users.
- The space-scale diagrams provided a clear intuition of why zooming out, panning then zooming in is a superior navigation technique. However, I found the diagram too cumbersome for practical use, especially for objects with zoom-dependent representations (Figure 11).

#### **Question Examples: Great**

- I'm curious as to what would have happened if the authors had simply preselected the values of the free parameters for the participants in their user study, and then had the users compare their technique to the standard magnification tools present in a 'normal' application (much like the space-scale folks did). Could it be that the users are 'manufacturing' a large standard deviation in the free parameter specifications by settling for values that merely produce a local improvement in their ability to manipulate the interface, instead of actively searching for an optimal valuation scheme?
- In a related vein, the speed-dependent automatic zooming met with mixed success on some applications. Isn't this success related to how "compressible" some information is? i.e. because zooming must necessarily throw out some information, it isn't obvious which information to keep around to preserve the navigable structure.

End of sidebar: How to comment, reflect on an activity or reading

```
xyplot(gDet[,5]~log(gDet[,6]),subset=gDat[,2] ==1957)
```
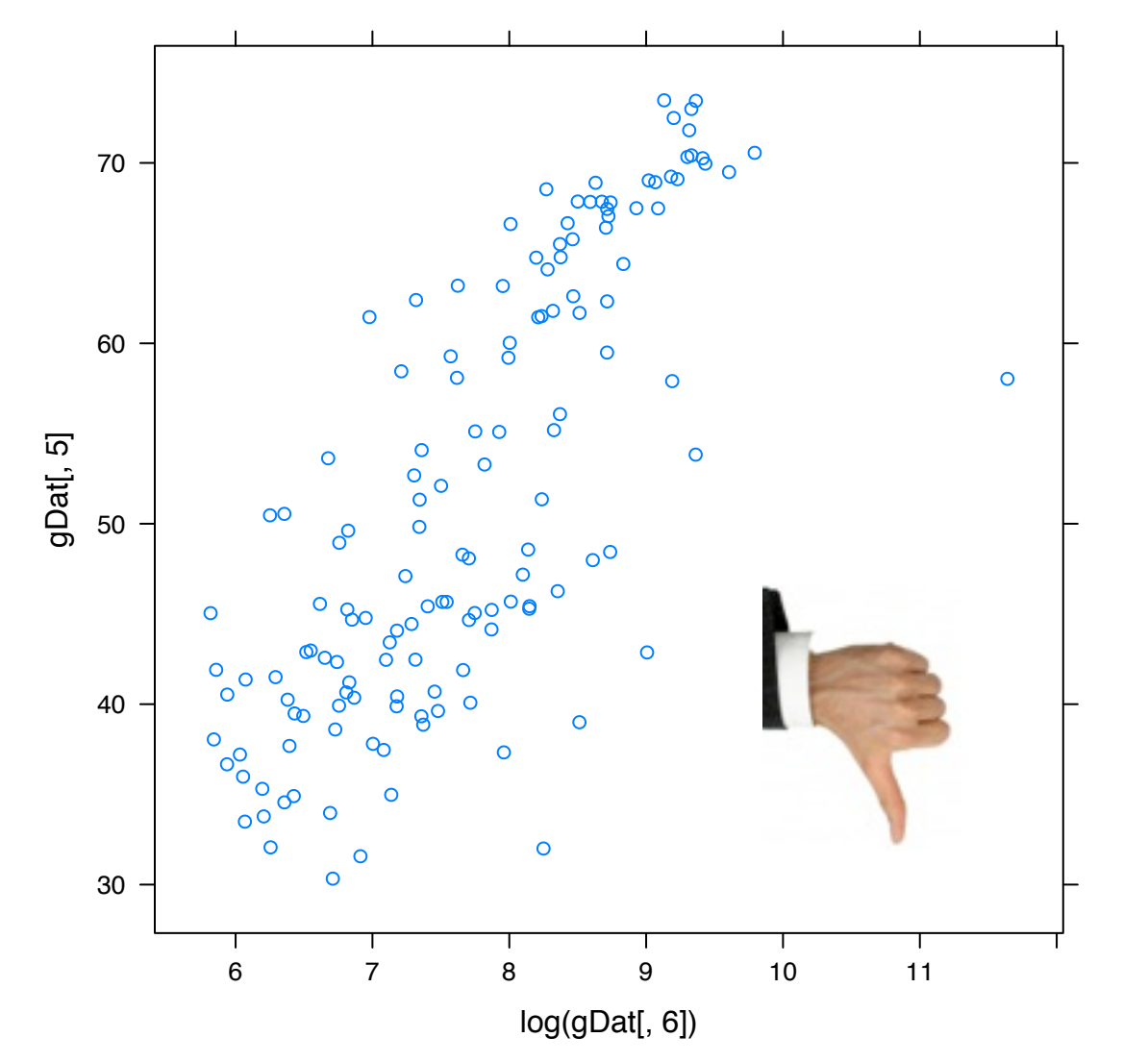

#### Which figure and code would you rather try to decipher late at night?

### Give good names, use them, use spaces, ......

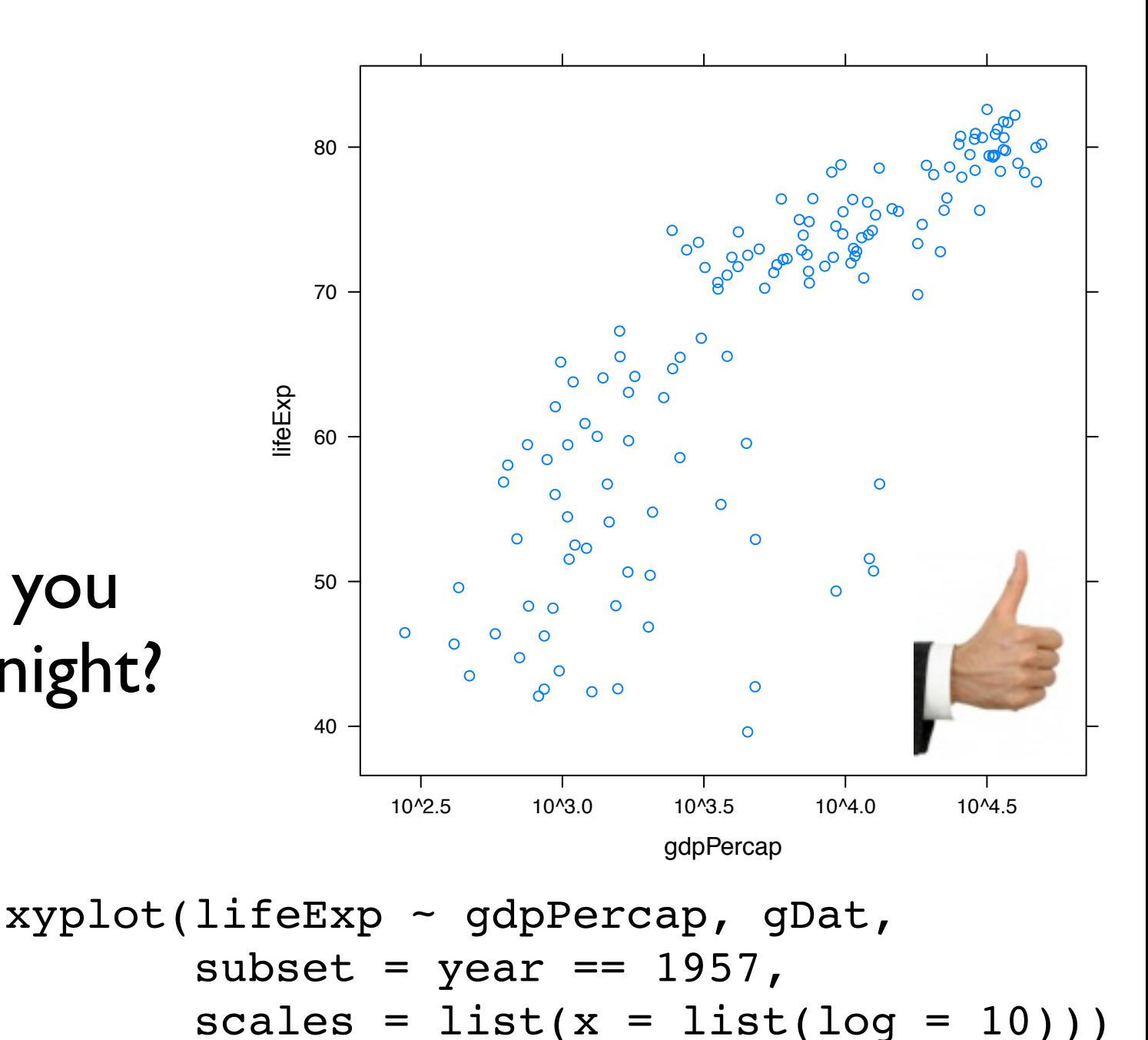

# Don't use [Magic Numbers](http://sourcemaking.com/refactoring/replace-magic-number-with-symbolic-constant)

According to Wikipedia, [Magic Numbers](http://en.wikipedia.org/wiki/Magic_number_(programming)) are "unique values with unexplained meaning or multiple occurrences which could (preferably) be replaced with named constants"

Why do we avoid them? To make code more transparent. To make code easier to maintain. To make code more reusable.

Two kinds of Magic Numbers and how to handle properly:

- constant(s) that can be **derived**, e.g. the number of observations in the data matrix or the row corresponding to "Afghanistan" in 1962 or the range of gdpPercap. Fix: derive them once transparently in a prominent place (top of script?) and store as wellnamed variable.
- constant(s) that need to be **set**, e.g. the size of a plotting symbol. Fix: set them once transparently in a prominent place (top of script?) and store as wellnamed variable.

```
> ## creating a matrix, so I can demo apply
> (jCountries <- sort(c('Canada', 'United States', 'Mexico')))
[1] "Canada" "Mexico" "United States"
```
> tinyDat <- subset(gDat, country %in% jCountries)

```
> (nY <- length(unique(tinyDat$year))) # 12 years
[1] 12
```

```
> jLifeExp <- matrix(tinyDat$lifeExp, nrow = nY)
```
> colnames(jLifeExp) <- jCountries

```
> rownames(jLifeExp) <- tinyDat$year[1:nY]
```
> jLifeExp

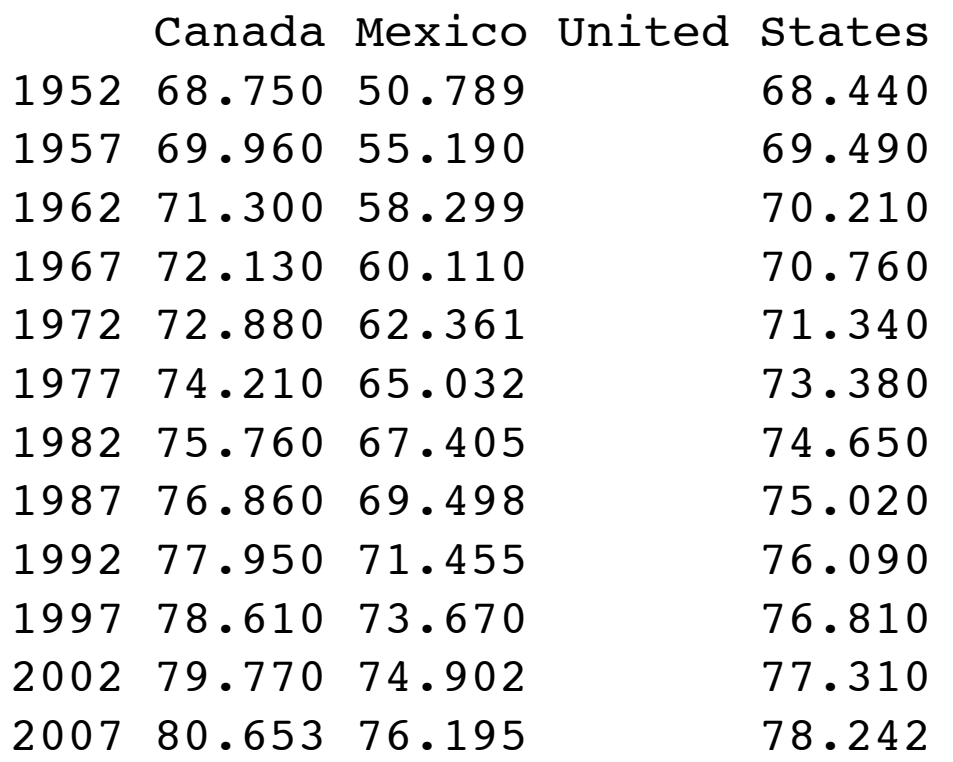

nY is a constant that can be *derived*; learn important constants from the data, give them good names, use them downstream

## demo with just one year (jYear <- max(gDatOrdered\$year))

```
## the most basic plot
xyplot(lifeExp ~ qdpPercap, qDatOrdered, subset = year == jYear)
```

```
## take control of the axis limits
(i \le - i + 1)jXlim <- c(200, 58000)
jYlim < -c(21, 88)xyplot(lifeExp ~ gdpPercap, gDatOrdered,
       subset = year == iYear,
       xlab = jXlab, ylab = jYlab,xlim = jXlim, ylim = jYlim)
```
## shade the plot symbols according to country BUT now use our color ## scheme (and change the plotting symbol to something fillable and ## make the symbol outline transparent) ## enact the color using the group argument jDarkGray <- 'grey20'  $jPch$  <- 21 jGapminderPars < list(superpose.symbol = list(pch = jPch, col = jDarkGray, cex = 2, fill = countryColors\$color[match(levels(qDatOrdered\$country), countryColors\$country)]))  $(i \le - i + 1)$  $xyplot(lifeExp ~ qdpPercap, qDatOrdered, subset = year == jYear,$  $x$ lab = jXlab, ylab = jYlab, scales =  $list(x = list(log = 10))$ ,  $xlim = jXlim, ylim = jYlim,$  xscale.components = xscale.components.log10,  $type = c("p", "g")$ ,  $qrow = country,$ par.settings = jGapminderPars)

jYear, jXlim, jYlim, jPch, etc. are constants that need to be set. BUT it's easy to imagine using different values. So set them once, stored as a well-named variable, and it will be easy to change later.

#### set.seed() is the proper way to make something random AND repeatable.

```
> set.seed(1903)
> (countriesToKeep <- as.character(sample(levels(gDat$country),
+ size = nC)))
[1] "Norway" "Chad" "Eritrea" "Germany" "Costa Rica"
[6] "Jamaica" "Cuba" "Nepal" 
> jYear <- 2007
> jDat <-+ droplevels(subset(gDat, country %in% countriesToKeep & year == jYear))
> jDat <- jDat[order(jDat$gdpPercap),]
> str(jDat)
'data.frame': 8 obs. of 6 variables:
  $ country : Factor w/ 8 levels "Chad","Costa Rica",..: 4 7 1 6 3 2 5 8
  $ year : int 2007 2007 2007 2007 2007 2007 2007 2007
 $ pop : num 4906585 28901790 10238807 2780132 11416987 ... $ continent: Factor w/ 4 levels "Africa","Americas",..: 1 3 1 2 2 2 4 4
 $ lifeExp : num 58 63.8 50.7 72.6 78.3 ...
 $ gdpPercap: num 641 1091 1704 7321 8948 ...
```
> jDat

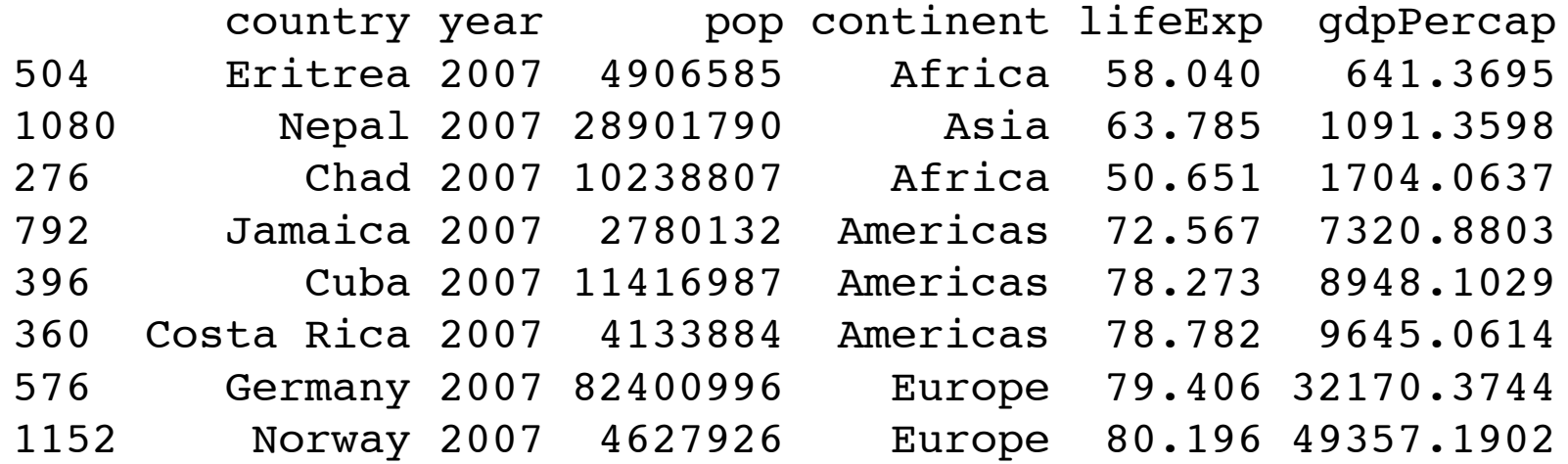

# How I organize my work

#### Contents of /Users/jenny/research/conibear

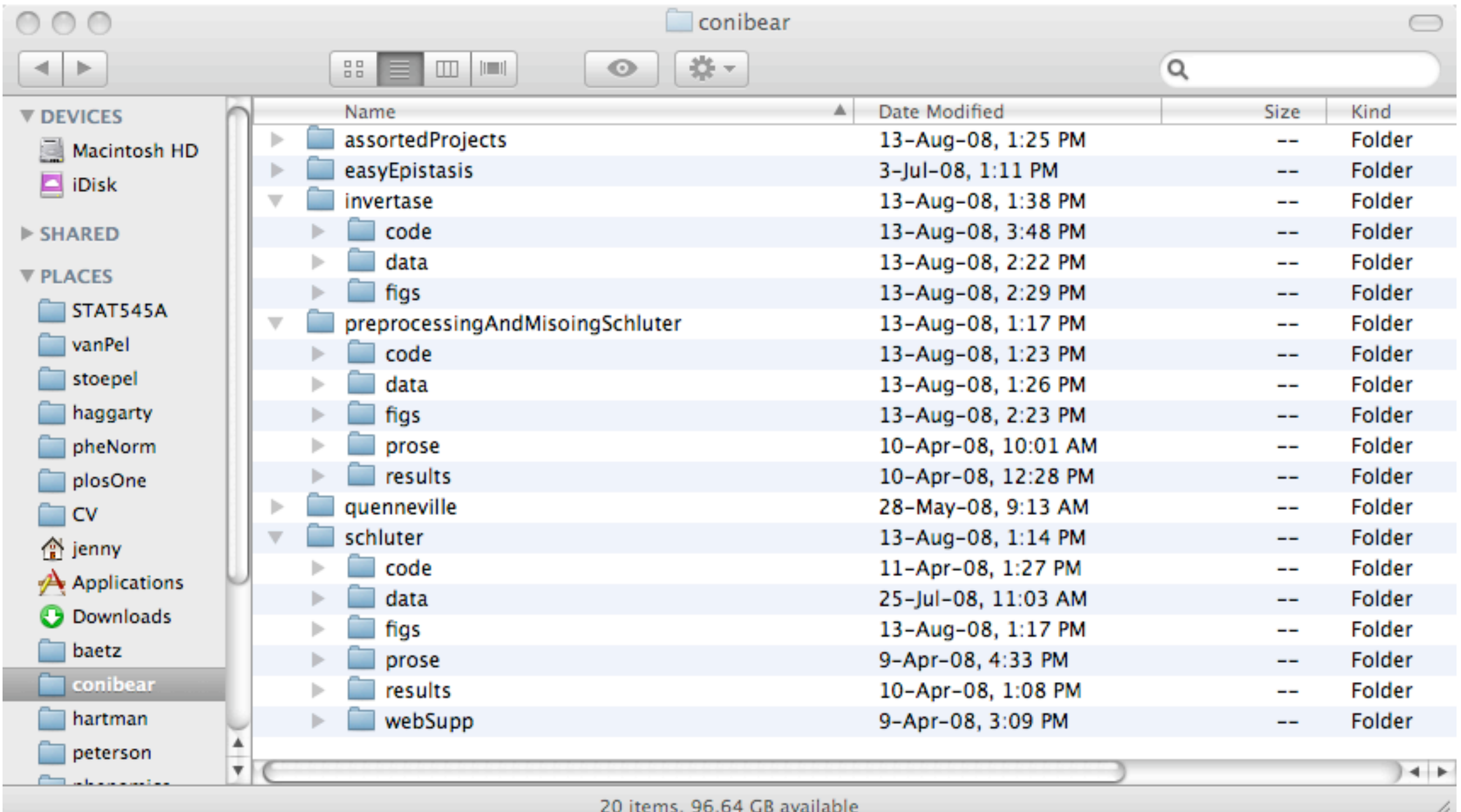
# How I organize my work

- Directory name = last name of collaborator, if relevant, or one word that evokes the statistical project
- Subdirectories
	- **code** (R and Perl code, anything executed at the Unix command line during data cleaning /processing, etc.)
	- **data** (raw data from the outside world, "prepared" data after I've whipped it into shape)
	- **figs** (figures, usually in PDF form, with painfully informative names)

# How I organize my work

- Subdirectories cont'd
	- **prose** (key emails, internal documentation and explanations, interim reports of analyses, talks, manuscripts, final publications)
	- **results** (mission critical intermediate and final results, generally in plain text delimited form, occasionally R objects, very rarely R workspaces)
	- **webSupp** (support for any web resource related to the project, such as sharing material with collaborators or web supplements for publications; lots of soft links to files found in other subdirectories)

# the **code** subdirectory

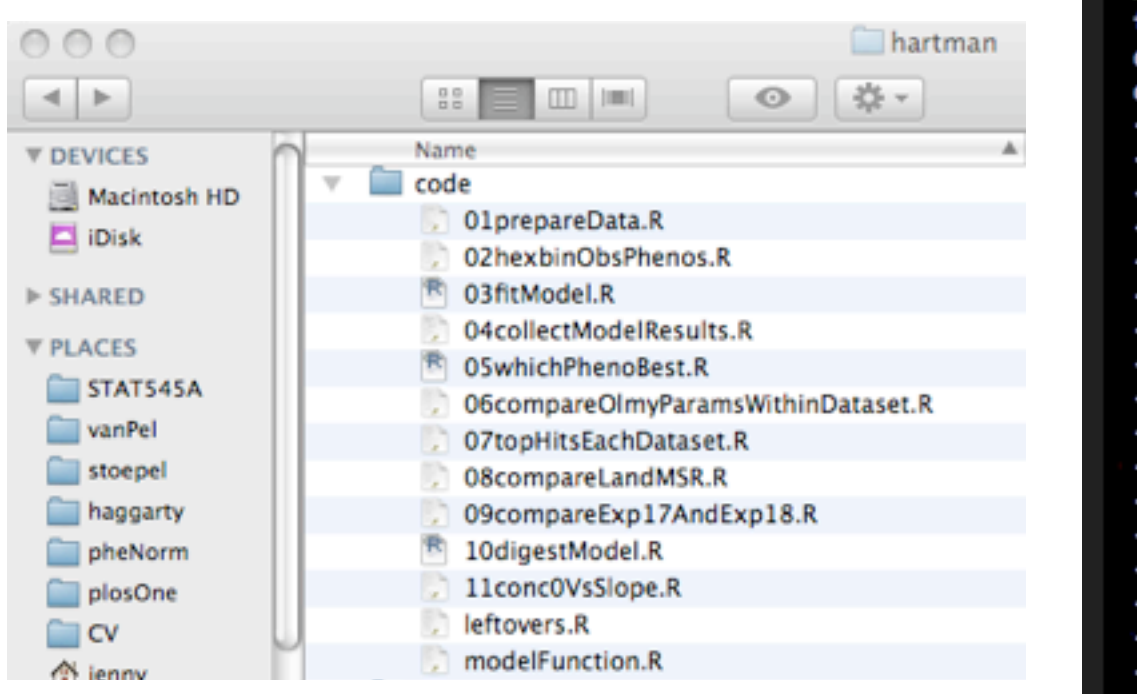

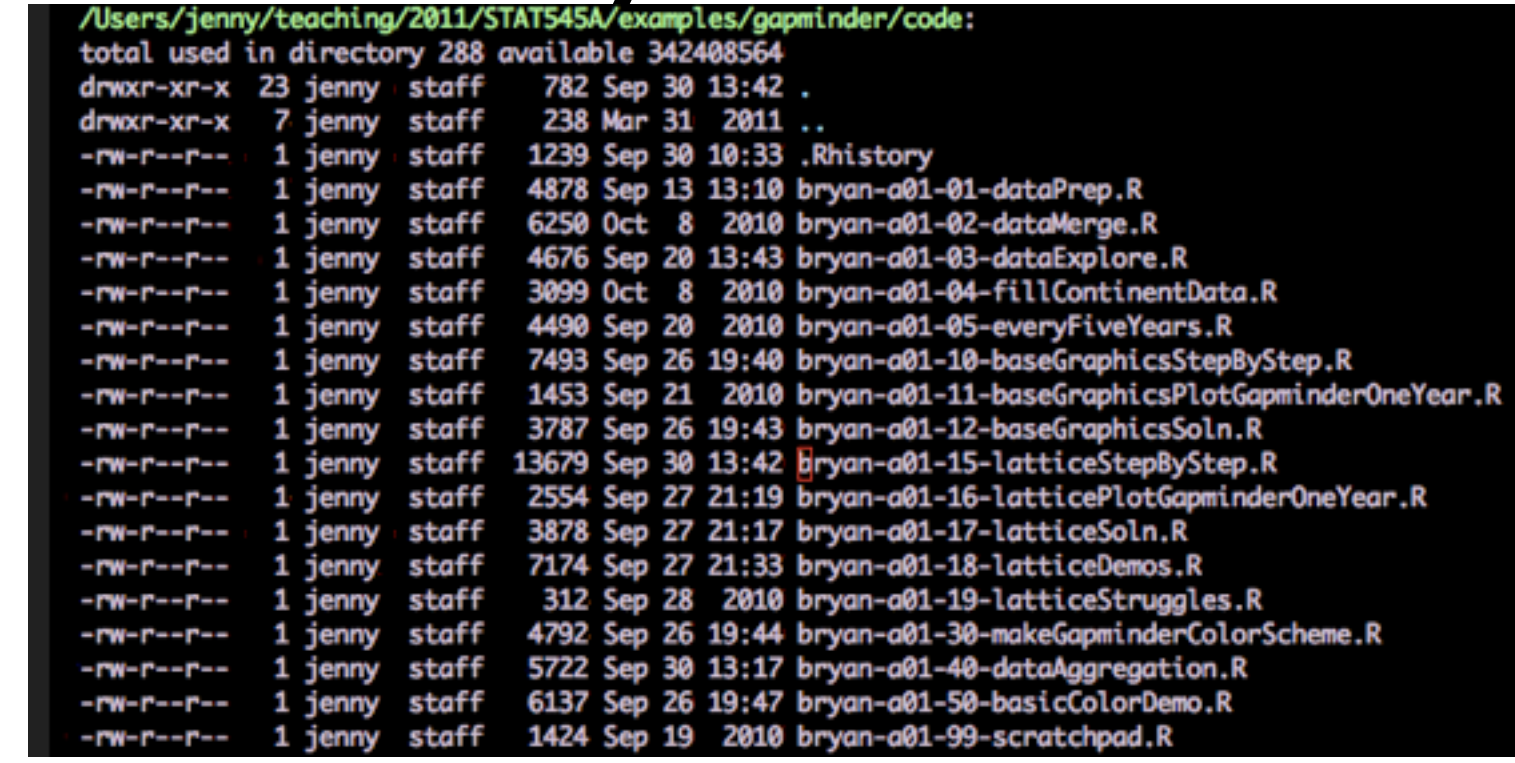

- Use .R as the suffix for plain text files holding R code
- Break your code into down into sensible pieces
- Use highly informative names, possibly with numbering to harmonize logical and alphanumeric order

# the **code** subdirectory

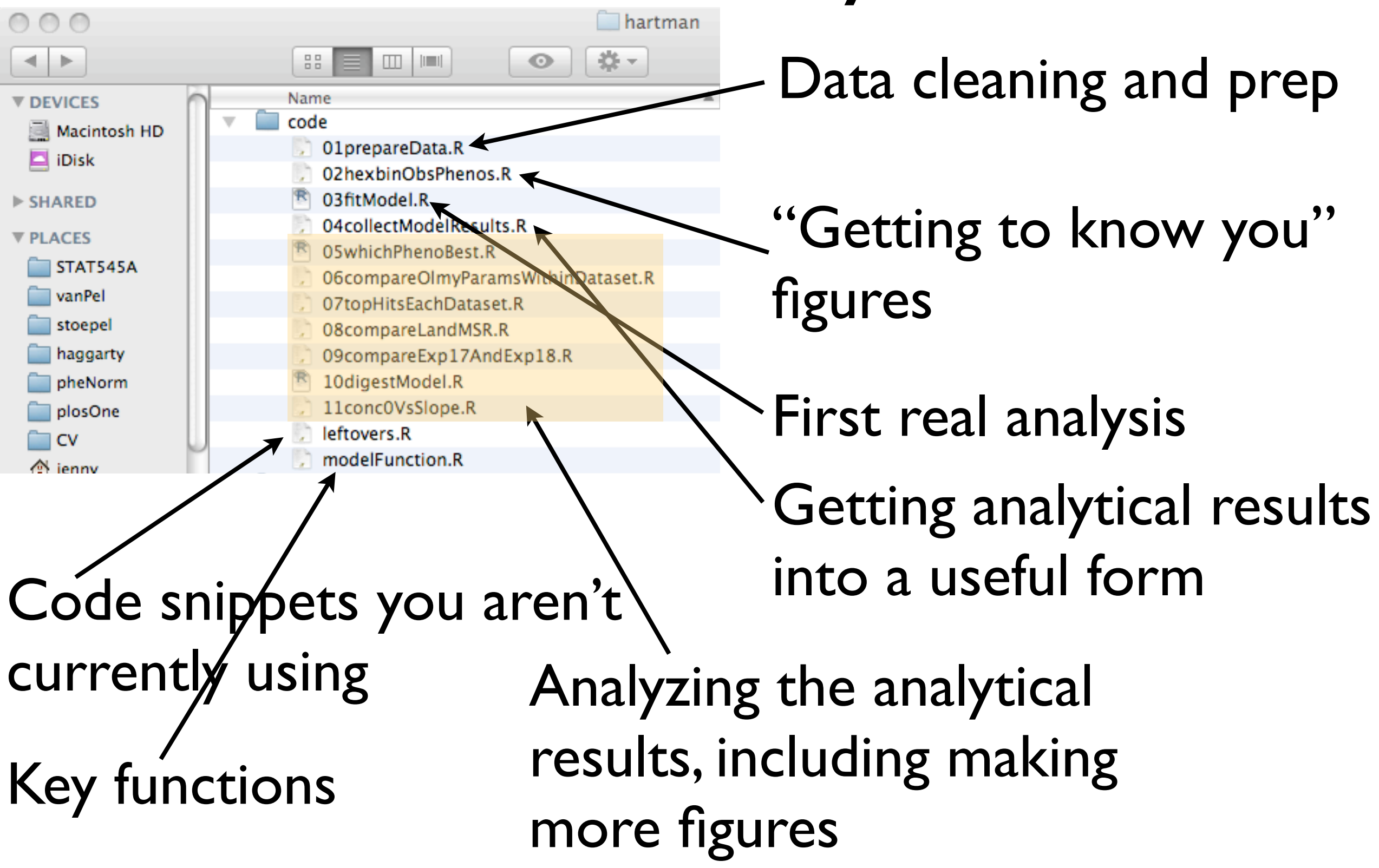

# the **old** sub-subdirectory

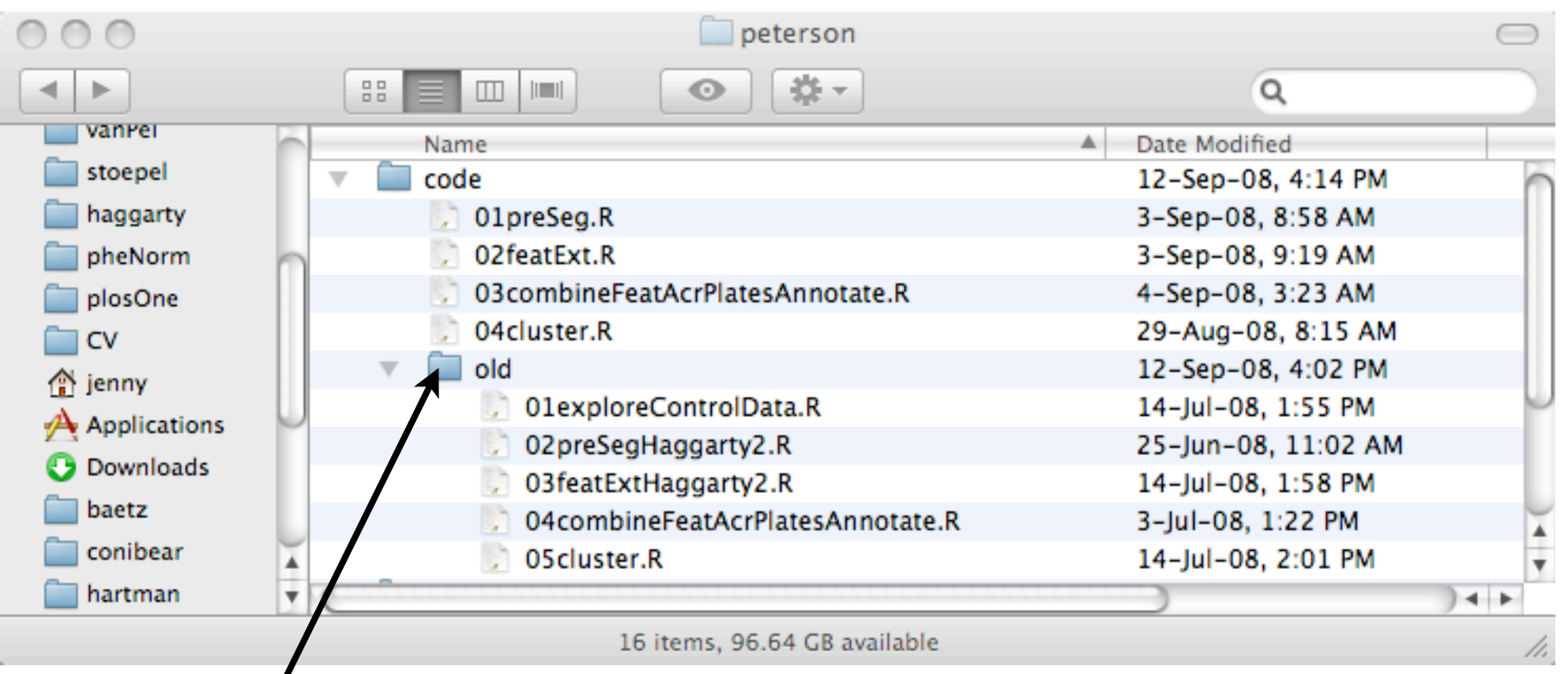

Where files go to die ... but can still be resurrected!

Applies to code, data, figs, results, etc.

File obsolete material away religiously or you will confuse yourself.

## Rough data cleaning and prep

:s/aapminder/code  $13:42$ . 2011 10:33 .Rhistorv 13:10 bryan-a01-01-dataPrep.R 2010 bryan-a01-02-dataMerge.R 13:43 bryan-a01-03-dataExplore.R 2010 bryan-a01-04-fillContinentData.R 2010 bryan-a01-05-everyFiveYears.R 19:40 bryan-a01-10-baseGraphicsStepByStep.R 2010 bryan-a01-11-baseGraphicsPlotGapminderOneYear.R 19:43 bryan-a01-12-baseGraphicsSoln.R < 13:42 bryan-a01-15-latticeStepByStep.R 21:19 bryan-a01-16-latticePlotGapminderOneYear.R. 21:17 bryan-a01-17-latticeSoln.R 21:33 bryan-a01-18-latticeDemos.R 2010 bryan-a01-19-latticeStruggles.R) 19:44 bryan-a01-30-makeGapminderColorScheme.R 13:17 bryan-a01-40-dataAggregation.R 19:47 bryan-a01-50-basicColorDemo.R 2010 bryan-a01-99-scratchpad.R

"Getting to know you" figures & tables; diagnostics Final data cleaning

Actual workhorse files; making figures

Key functions; creating general resources

Code snippets you aren't currently using

Good stackoverflow for further reading: [ESS workflow for R project/package development](http://stackoverflow.com/questions/3027476/ess-workflow-for-r-project-package-development) [Workflow for statistical analysis and report writing](http://stackoverflow.com/questions/1429907/workflow-for-statistical-analysis-and-report-writing) [How does software development compare with statistical programming/analysis?](http://stackoverflow.com/questions/2295389/how-does-software-development-compare-with-statistical-programming-analysis) [Suggestions for statistical computing workflow \[closed\]](http://stackoverflow.com/questions/9746063/suggestions-for-statistical-computing-workflow)

Bottom line: most projects break down *at least* into: import clean analyze

Break your R code down accordingly. Have some system and BE CONSISTENT.

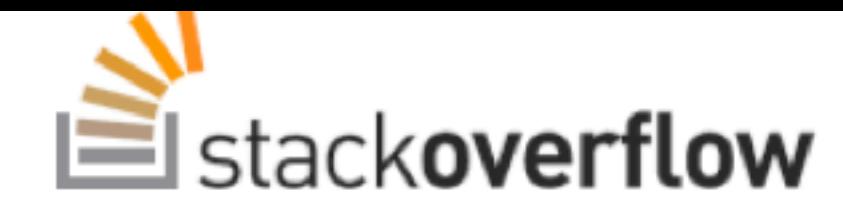

 $\overline{\mathbf{3}}$ 

**Questions** 

Tags

**Users** 

### Suggestions for statistical computing workflow [closed]

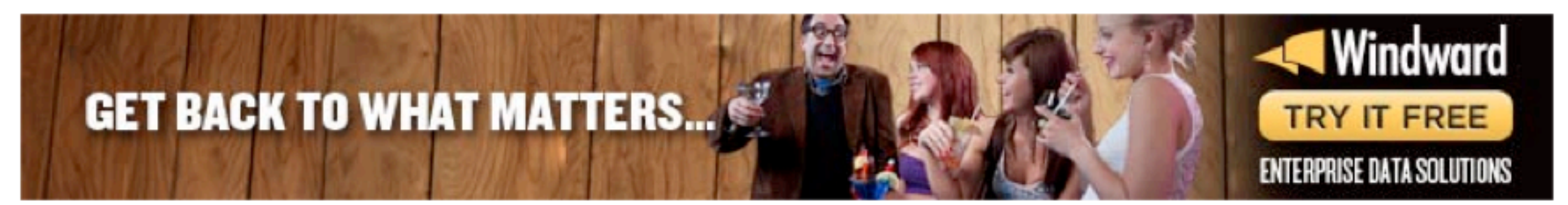

Note: I chose to ask this here instead of at stats stackexchange com because it is about software workflow tools and not about any particular methods. I felt that people more intimately familiar with the actual software packages would be able to help more, because I'm specifically trying to avoid the common answer I get from academics, which is to just always use R or Matlab and then make grad students figure out how to make stuff work for large data.

### My motivation for how I teach this course is *exactly this*:

to save a bunch of diverse grad students from figuring how to "make this stuff work" ...

(or worse, to save them from NOT ever figuring it out or figuring it out reeeeaaaalllly slowly).

# Low-tech documentation of an analysis

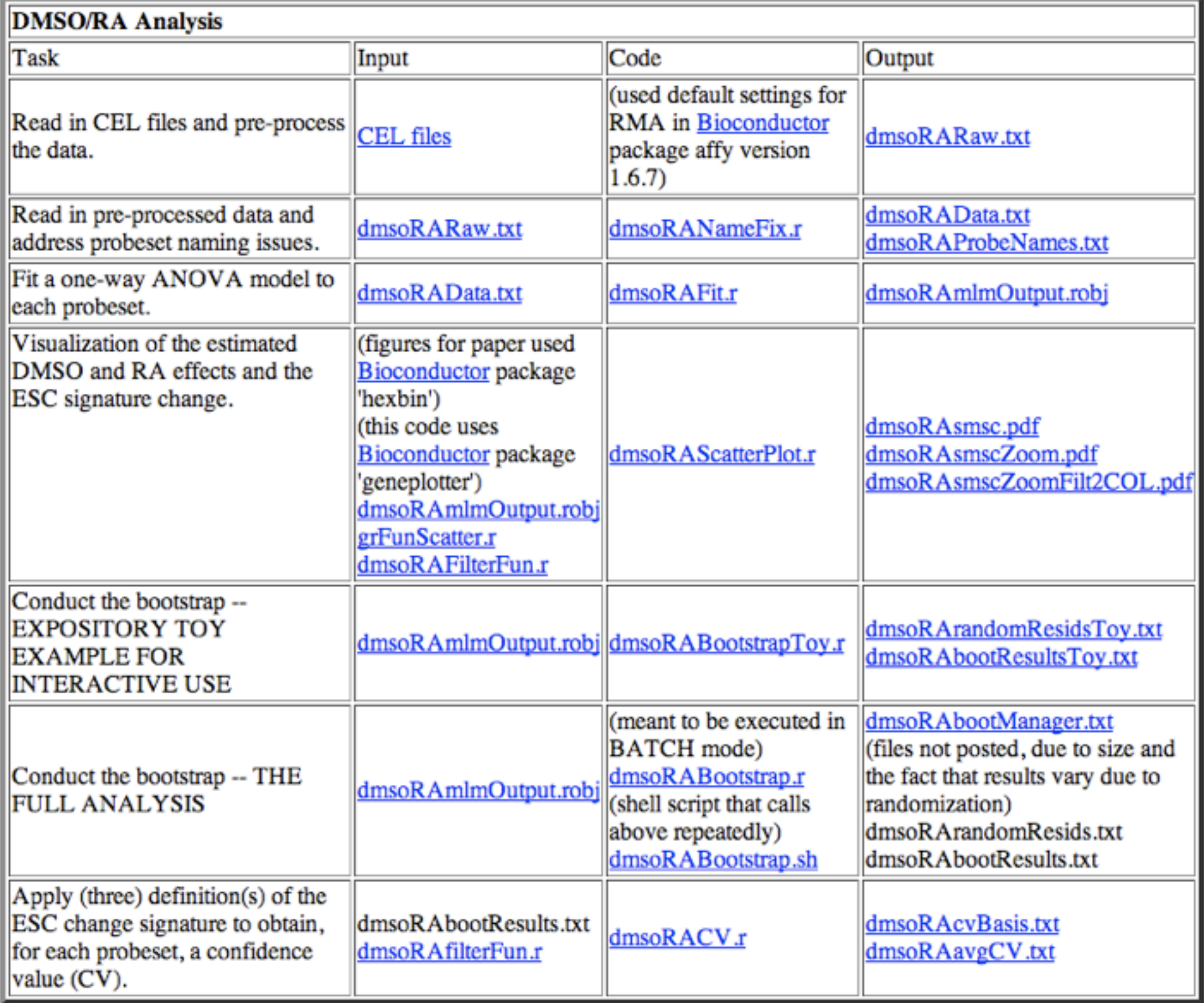

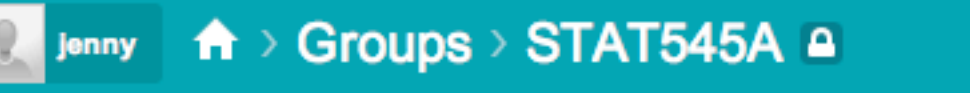

Notebook

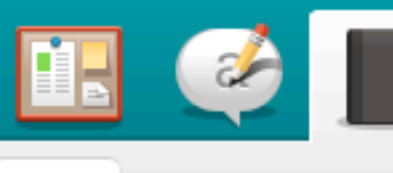

# documentation of an

Edit View

**Revisions** 

#### bryan-a01

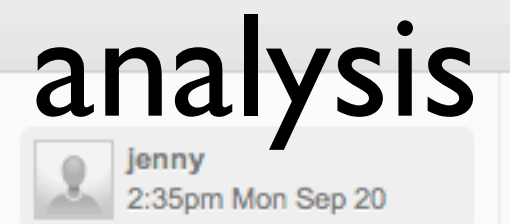

Low-tech

#### **Highlight changes**

Here is the code JB used to prepare the Gapminder data, to implement her solutions, and to demonstrate various things with the Gapminder data. The inputs and outputs are also linked from here, most notably all figures.

Click here if you just want to browse JB's Gapminder project directory. Keep reading for a guided tour.

Data preparation. This is how JB took data from Gapminder and prepared it for processing with R.

- $\bullet$  Input
	- (Indirectly, three Excel spreadsheets downloaded from the Gapminder website in 2009. Local copies I work from now are gapdata003.xls (population), life-expectancy-reference-spreadsheet-20090204-xls-format.xls (life expectancy), and gapdata001-1.xlsx (GDP per capita). See comments in code for how I used those files to generate plain text, delimited inputs.)
	- data/totalPop.txt
	- · data/lifeExpect.txt
	- · data/gdpPercap.txt
- Code
	- code/bryan-a01-01-dataPrep.R
- Output
	- · data/totalPopClean.txt
	- · data/lifeExpectClean.txt
	- · data/gdpClean.txt

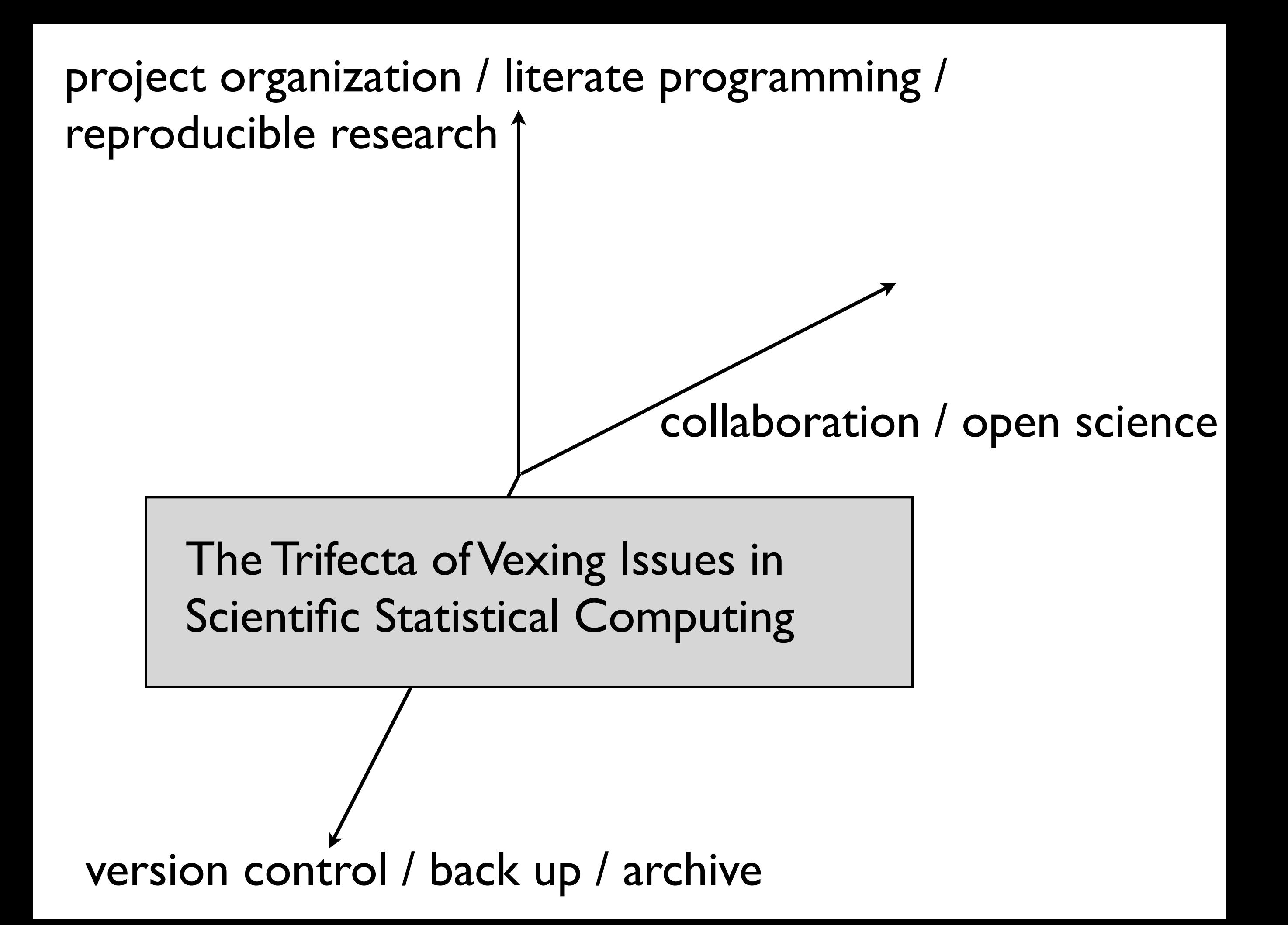

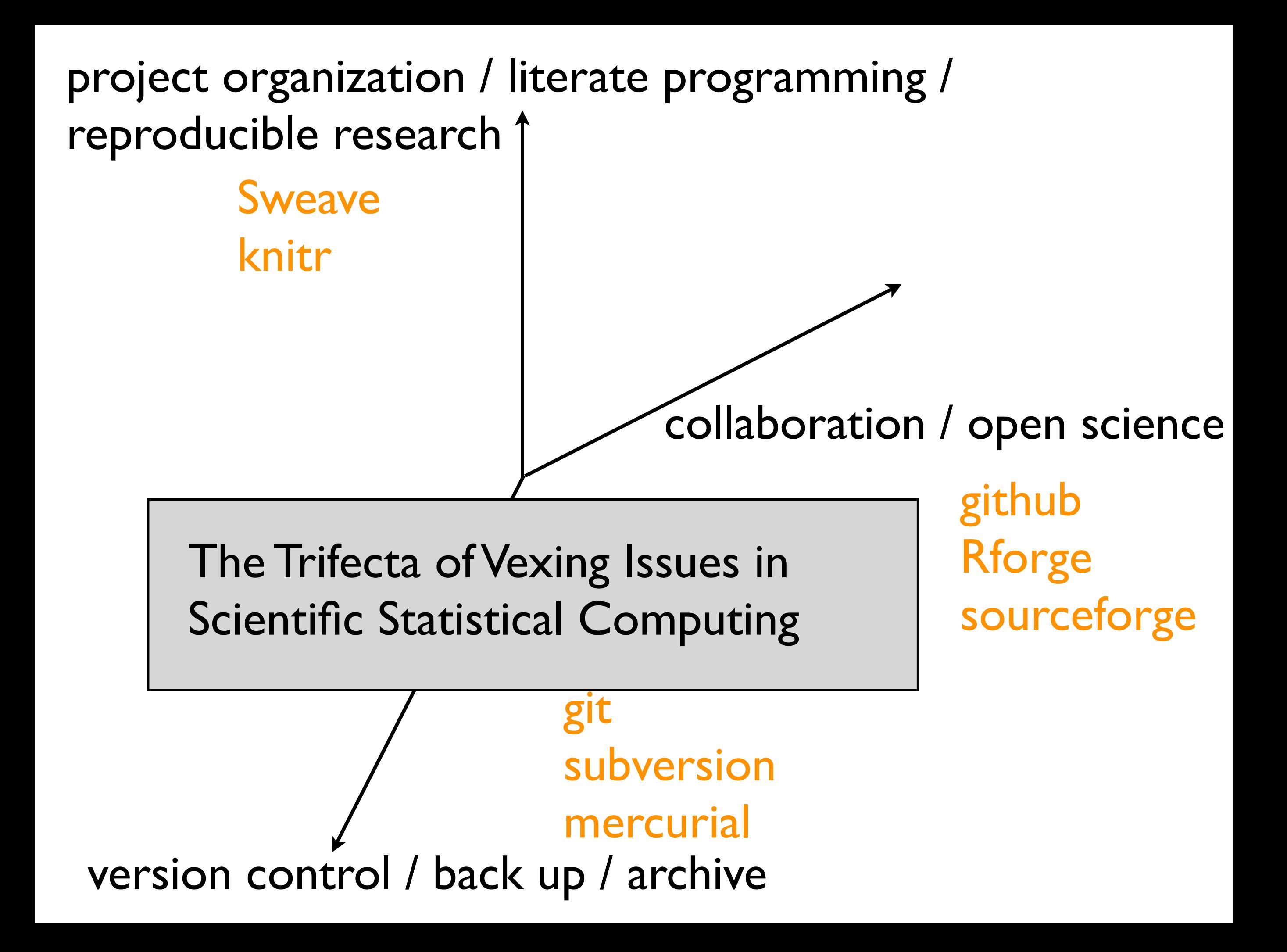

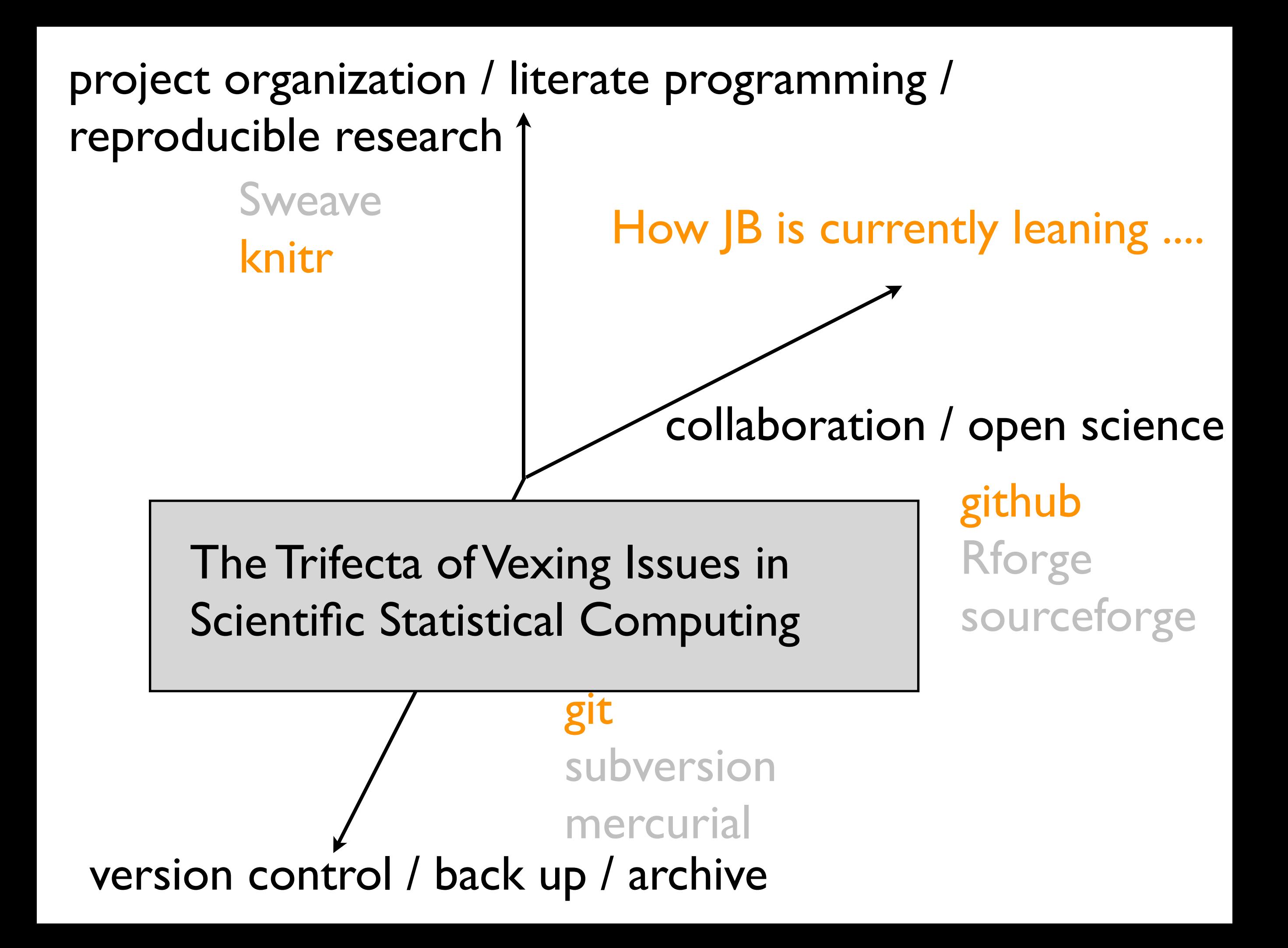

## project organization / literate programming / reproducible research

### [Sweave](http://www.statistik.lmu.de/~leisch/Sweave/)

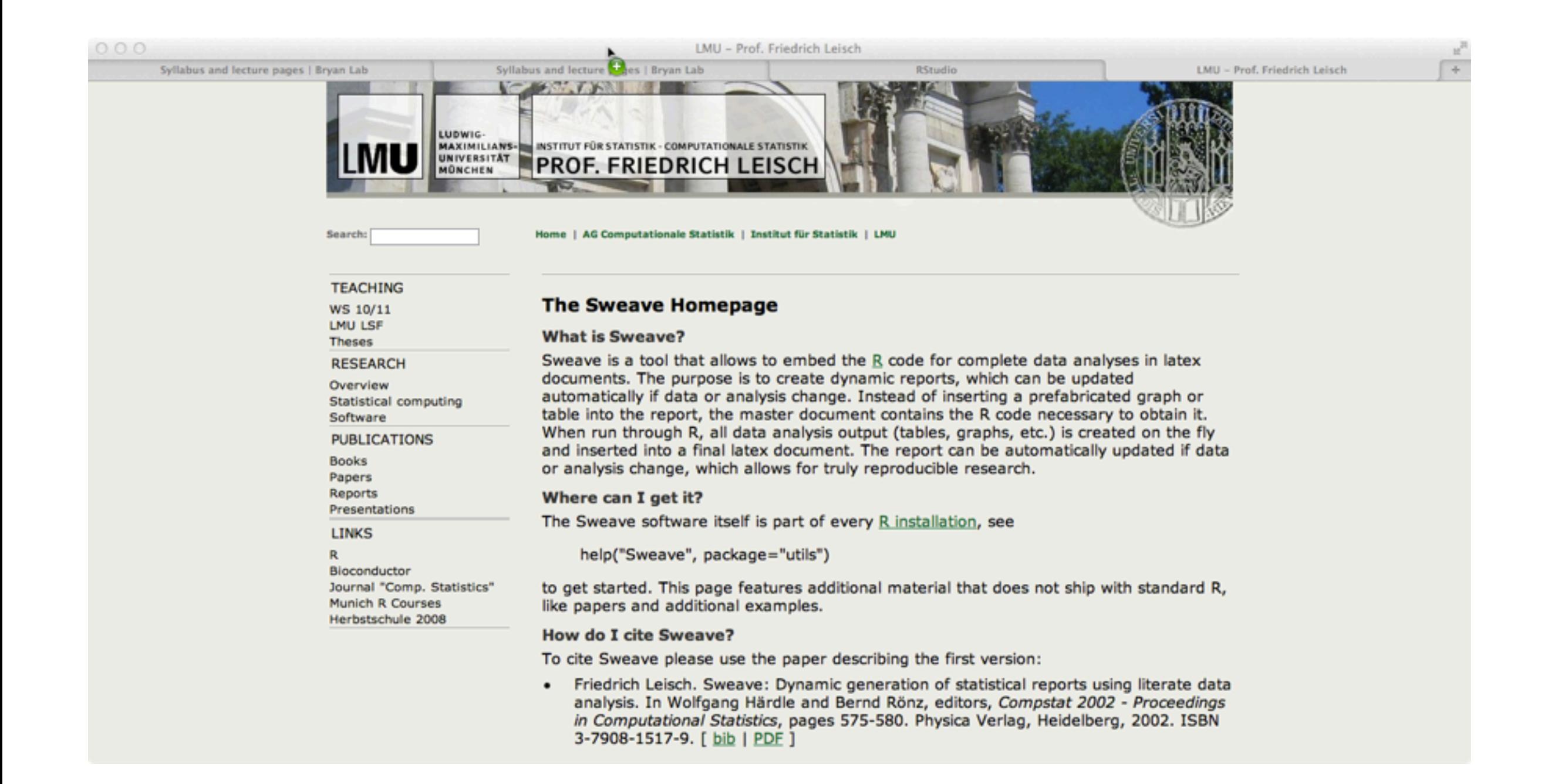

["Sweave](http://www.stat.uni-muenchen.de/~leisch/Sweave/) is a tool that allows to embed the [R](http://www.R-project.org/) code for complete data analyses in latex documents. The purpose is to create dynamic reports, which can be updated automatically if data or analysis change. Instead of inserting a prefabricated graph or table into the report, the master document contains the R code necessary to obtain it. When run through R, all data analysis output (tables, graphs, etc.) is created on the fly and inserted into a final latex document. The report can be automatically updated if data or analysis change, which allows for truly reproducible research."

from <http://www.stat.uni-muenchen.de/~leisch/Sweave/>

## project organization / literate programming / reproducible research

## [knitr](http://yihui.name/knitr/)

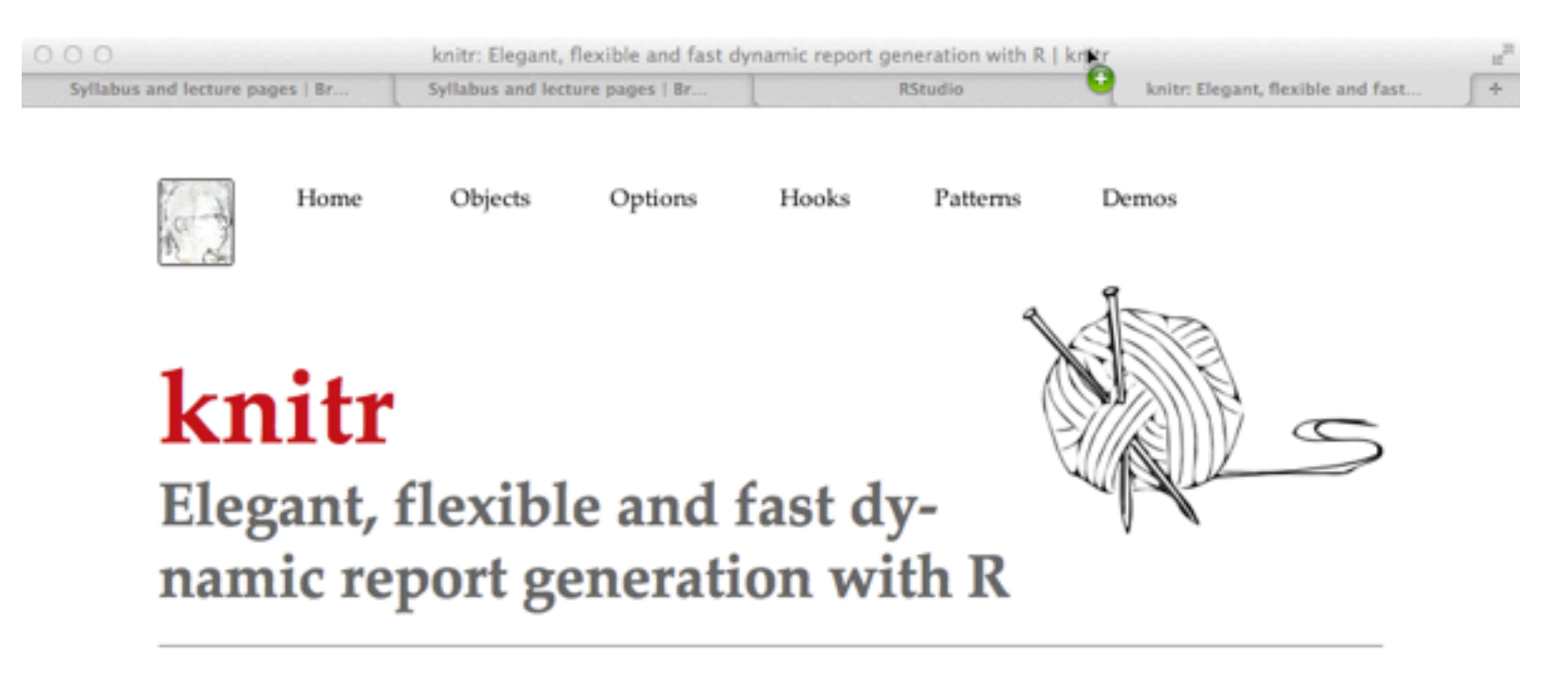

#### Overview

The knitr package was designed to be a transparent engine for dynamic report generation with R, solve some long-standing problems in Sweave, and combine features in other add-on packages into one package (knitr ≈ Sweave + cacheSweave + pgfSweave + weaver + animation::saveLatex + R2HTML::RweaveHTML + highlight::HighlightWeaveLatex + 0.2 \* brew + 0.1 \* SweaveListingUtils + more).

• Transparency means that the user has full access to every piece of the input and output, e.g.,  $1 +$ 2 produces [1] 3 in an R terminal, and knitr can let the user decide whether to put  $1 + 2$  between \begin{verbatim} and \end{verbatim}, or <div class="rsource"> and </div>, and put [1] 3 in \begin{Routput} and \end{Routput}; this kind of freedom even applies to warning messages, errors and plots (e.g. decorate error messages with red bold fonts); see the hooks page for details

• knitr tries to be consistent with users' expections by running R code as if it were pasted in an R terminal, e.g.,  $qplot(x, y)$  directly produces the plot (no need to  $print()$  it), and all the plots in a code chunk will be written to the output by default; knitr also added options like out. width to set the width of plots in the output document (think .8\textwidth in LaTeX), so we no longer need to hack in LaTeX

The **knitr** package was designed to be a transparent engine for dynamic report generation with R, solve some long-standing problems in Sweave, and combine features in other add-on packages into one package (**knitr** ≈ Sweave + cacheSweave + pgfSweave + weaver + animation::saveLatex + R2HTML::RweaveHTML + highlight::HighlightWeaveLatex +  $0.2 *$  brew +  $0.1 *$  SweaveListingUtils + more).

### Jeromy Anglim's Blog: Psychology and Statistics

#### HOME | SITE MAP | R | RESEARCH | ABOUT | SUBSCRIBE

HURSDAY, MAY 17, 2012

#### Getting Started with R Markdown, knitr, and Rstudio 0.96

This post examines the features of R Markdown using knitr in Rstudio 0.96. This combination of tools provides an exciting improvement in usability for reproducible analysis. Specifically, this post (1) discusses getting started with R Markdown and knitr in Rstudio 0.96; (2) provides a basic example of producing console output and plots using R Markdown; (3) highlights several code chunk options such as caching and controlling how input and output is displayed; (4) demonstrates use of standard Markdown notation as well as the extended features of formulas and tables; and (5) discusses the implications of R Markdown. This post was produced with R Markdown. The source code is available here as a gist. The post may be most useful if the source code and displayed post are viewed side by side. In some instances, I include a copy of the R Markdown in the displayed HTML, but most of the time I assume you are reading the source and post side by side.

#### **Getting started**

To work with R Markdown, if necessary:

- $\bullet$  Install R
- Install the lastest version of RStudio (at time of posting, this is 0.96)
- Install the latest version of the knitr package:

install.packages("knitr")

To run the basic working example that produced this blog post:

- Open R Studio, and go to File New R Markdown
- If necessary install ggplot2 and lattice packages: install.packages("ggplot2"); install.packages("lattice")
- Paste in the contents of the gist (which contains the R Markdown file

I'm an academic bridging I/O psychology and statistics. My blog contains 100+ posts focused on data analysis in the social sciences. If you're new, check out the Site Map. If you love R, check out the 40+ posts on R. If you want to follow the blog, see the RSS and email subscription options.

> Overview of Blog Content Academic **Publications Teaching Resources** Google+ Profile: JeromyAnglim Twitter @JeromyAnglim GitHub @JeromyAnglim **Follow on**

#### **Search This Blog**

Search

÷

#### **FeedBurner FeedCount**

901 readers **BY FEEDRURNER** 

#### Subscribe via RSS

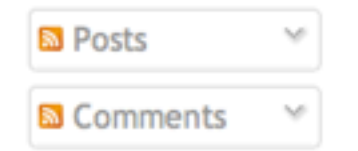

#### **Categories**

ability academia APAStyle Article Deconstruction Australia basic analyses bayesian Beamer BibTeX binary variable blogging book review bootstrapping calculus **Causation** CFA cluster analysis computers correlation data mining data sharing descriptive design difference statistics scores discriminant function analysis dyads Eclipse Endnote Excel experiments factor analysis focus groups formatting fun GEE general advice ggplot2 I/O Psych Inquisit internet interviews introduction JabRef  $\sim 1.7$ 

#### http://jeromyanglim.blogspot.ca/2012/05/getting-started-with-r-markdown-knitr.html

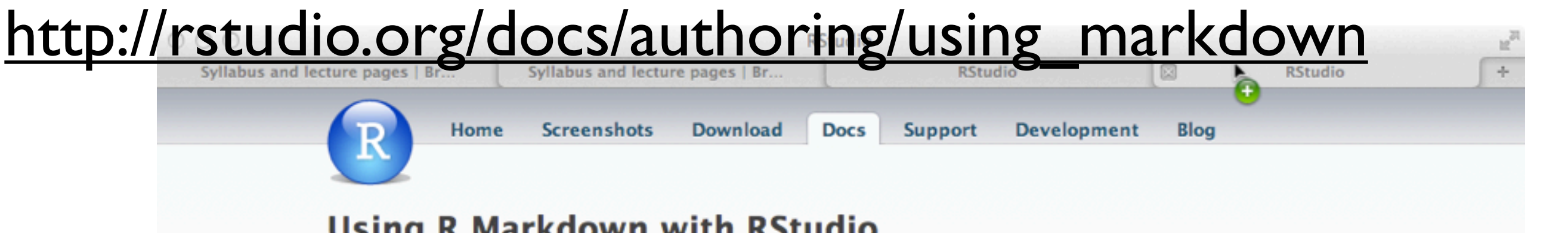

### **Using R Markdown with RStudio**

R Markdown enables easy authoring of reproducible web reports from R. It offers:

- . Easy creation of web reports from R that can be automatically regenerated whenever underlying code or data changes.
- A highly accessible syntax (markdown) which lower the barriers to entry for reproducible research.
- Output of a standalone HTML file (with images embedded directly in the file) that is easy to share using email, Dropbox, or by deploying to a web server.
- Support for publishing dynamic and interactive web content.

This article includes an overview of how to use R Markdown within RStudio. For more specific details on syntax and implementation, see the R Markdown article.

#### **Markdown Basics**

Markdown is a simple markup language designed to make authoring web content easy for everyone. Rather than writing HTML and CSS code, Markdown enables the use of a syntax much more like plain-text email. For example the file on the left shows basic Markdown and the resulting output as an HTML file on the right:

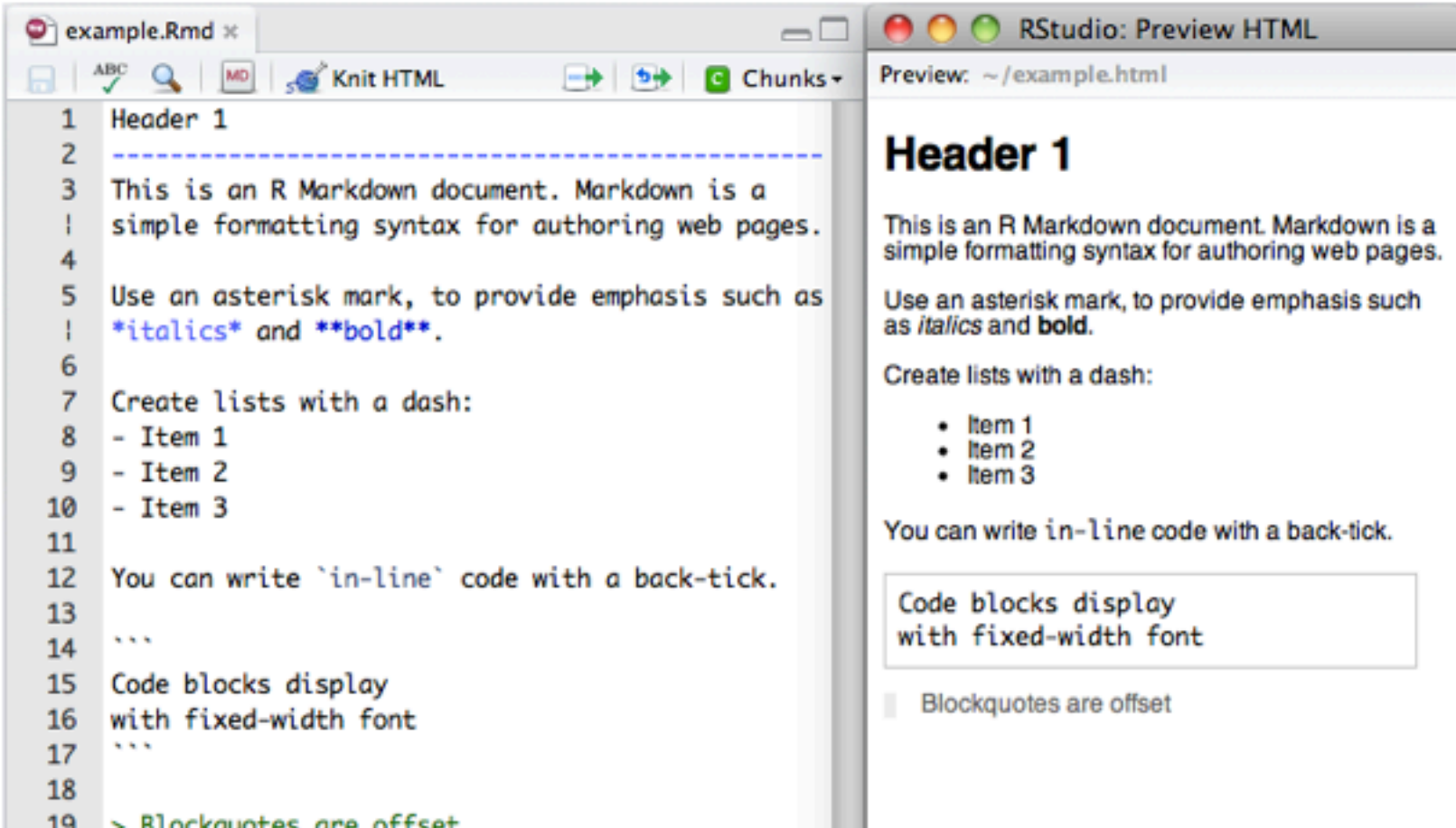

## http://rstudio.org/docs/ramarkdown

匠

÷

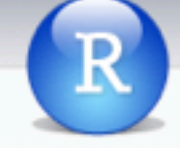

Home **Screenshots** Download

**Docs** 

Support **Development** 

Blog

Ø

#### **R** Markdown

#### Overview

R Markdown is a format that enables easy authoring of reproducible web reports from R. It combines the core syntax of Markdown (an easy-to-write plain text format for web content) with embedded R code chunks that are run so their output can be included in the final document.

The concept of R Markdown is similar to Sweave (a system built-in to R for combining R with LaTeX). In Sweave, Rnw files are "weaved" into TeX files that are then compiled into PDFs. In R Markdown, Rmd files are similarly "weaved" into plain markdown (.md) files that are then compiled into HTML documents.

The R Markdown syntax is described in detail below. At a high-level it is a combination of the following:

- The core Markdown syntax
- The ability to embed R code and the results of its execution
- Additional extensions provided by the Sundown library
- Support for LaTeX and MathML equations
- Bundling of images within generated HTML files

#### **Laplementation**

The implementation of R Markdown is provided by two packages:

- . knitr Weaves Rmd files into plain markdown (.md) files
- markdown Converts markdown files into HTML documents

For example, to run the R code chunks inside an Rmd file and then convert the resulting markdown file into HTML you would execute the following:

```
library(knitr)
library(markdown)
knit("Foo.Rmd")
markdownToHTML("Foo.md", "Foo.html")
```
Note that this can also be accomplished in one step by calling knitr:: knit2html. However, the fact that converting from Rmd to HTML is broken into two steps allows for the use of alternate markdown rendering programs (e.g. Pandoc).

RStudio also implements support for rendering R Markdown files into HTML using the Knit HTML commands. This produces a result equivalent to the above code.

#### **Syntax**

The following is a detailed description of the R Markdown syntax. Note that the first two sections covering Core Markdown and R Code Chunks are always applicable. The remaining sections apply to the rendering of markdown to HTML as implemented by

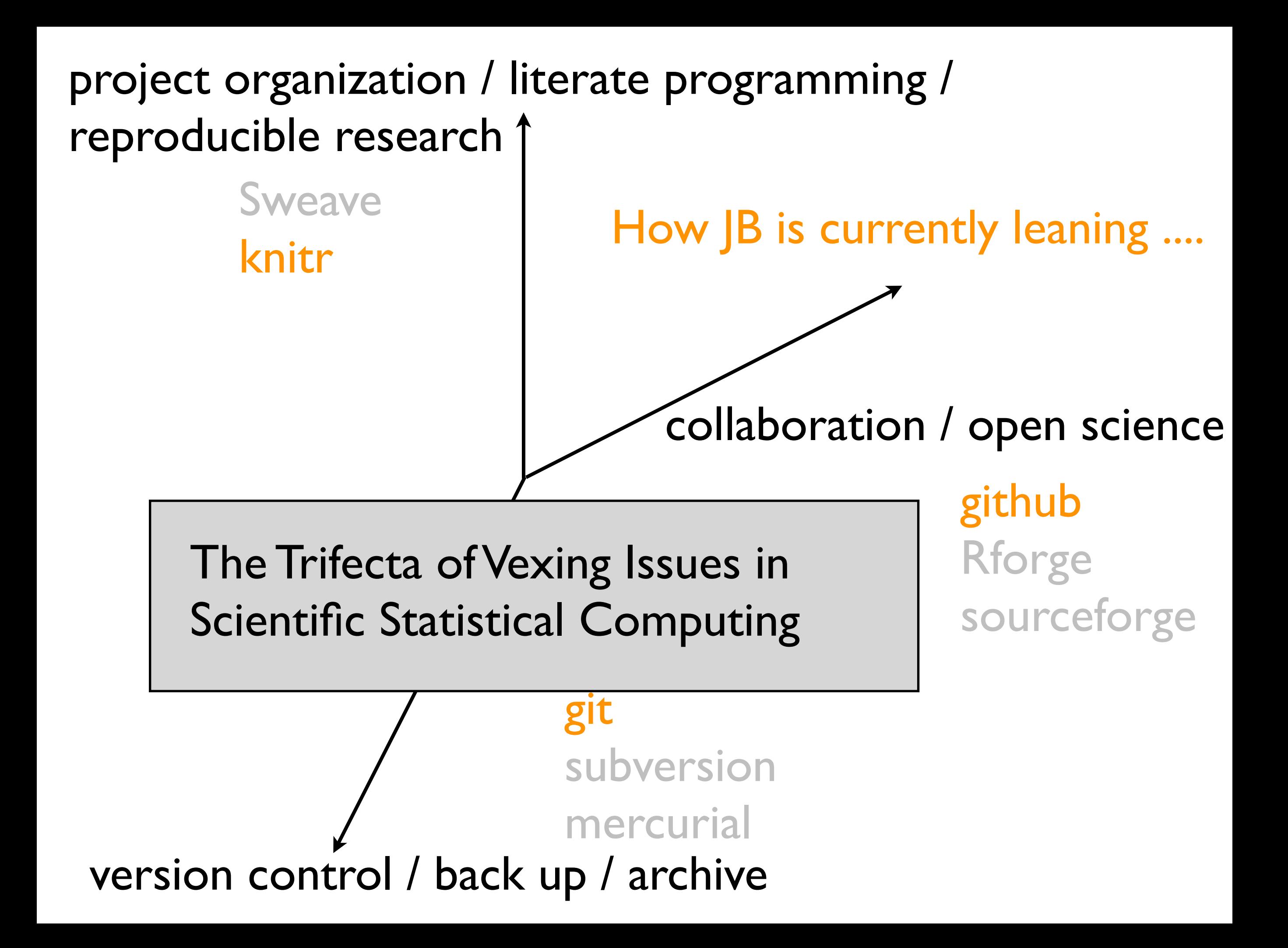

 $\frac{1}{2} \mathbb{Z}$ 

### Jeromy Anglim's Blog: Psychology and Statistics

#### HOME | SITE MAP | R | RESEARCH | ABOUT | SUBSCRIBE

HURSDAY, MAY 17, 2012 **Search This Blog** I'm an academic Getting Started with R Markdown, knitr, and Rstudio 0.96 bridging I/O Search psychology and This post examines the features of R Markdown using knitr in Rstudio 0.96. statistics. My blog **FeedBurner FeedCount** This combination of tools provides an exciting improvement in usability for contains 100+ posts 901 readers reproducible analysis. Specifically, this post (1) discusses getting started with focused on data **BY FEEDRURNER** R Markdown and knitr in Rstudio 0.96; (2) provides a basic example of analysis in the social Subscribe via RSS producing console output and plots using R Markdown; (3) highlights several sciences. If you're code chunk options such as caching and controlling how input and output is new, check out the **R** Posts displayed; (4) demonstrates use of standard Markdown notation as well as the Site Map. If you love **M** Comments extended features of formulas and tables; and (5) discusses the implications R, check out the 40+ of R Markdown. This post was produced with R Markdown. The source code is posts on R. If you **Categories** available here as a gist. The post may be most useful if the source code and want to follow the displayed post are viewed side by side. In some instances, I include a copy of blog, see the RSS ability academia APAStyle Article the R Markdown in the displayed HTML, but most of the  $1 \circledcirc \circledcirc$ Example of using R Markdown - Gist are reading the source and post side by side.  $\frac{1}{2}$ https a gist.github.com/2716336 1P G **Getting started** Syllabus and lecture pages | Br... Syllabus and lecture pages | Br... **RStudio** Æ. **Dashboard** To work with R Markdown, if necessary: *iennybc* github: gist • Install R **New Gist** My Gists **Starred Gists** All Gist • Install the lastest version of RStudio (at time of pos • Install the latest version of the knitr package: install.packages("knitr") gist: 2716336 download *d* fork star To run the basic working example that produced this blo Example of using R Markdown Description: • Open R Studio, and go to File - New - R Markdown Public Clone URL: git://gist.github.com/2716336.git • If necessary install ggplot2 and lattice packages: Embed All Files: show embed install.packages("ggplot2"); install.packages( • Paste in the contents of the gist (which contains the example-r-markdown.rmd # embed raw This post examines the features of [R Markdown](http://www.rstudio.org/docs/author:

- $\overline{2}$ using [knitr](http://yihui.name/knitr/) in Rstudio 0.96.
	- This combination of tools provides an exciting improvement in usability for

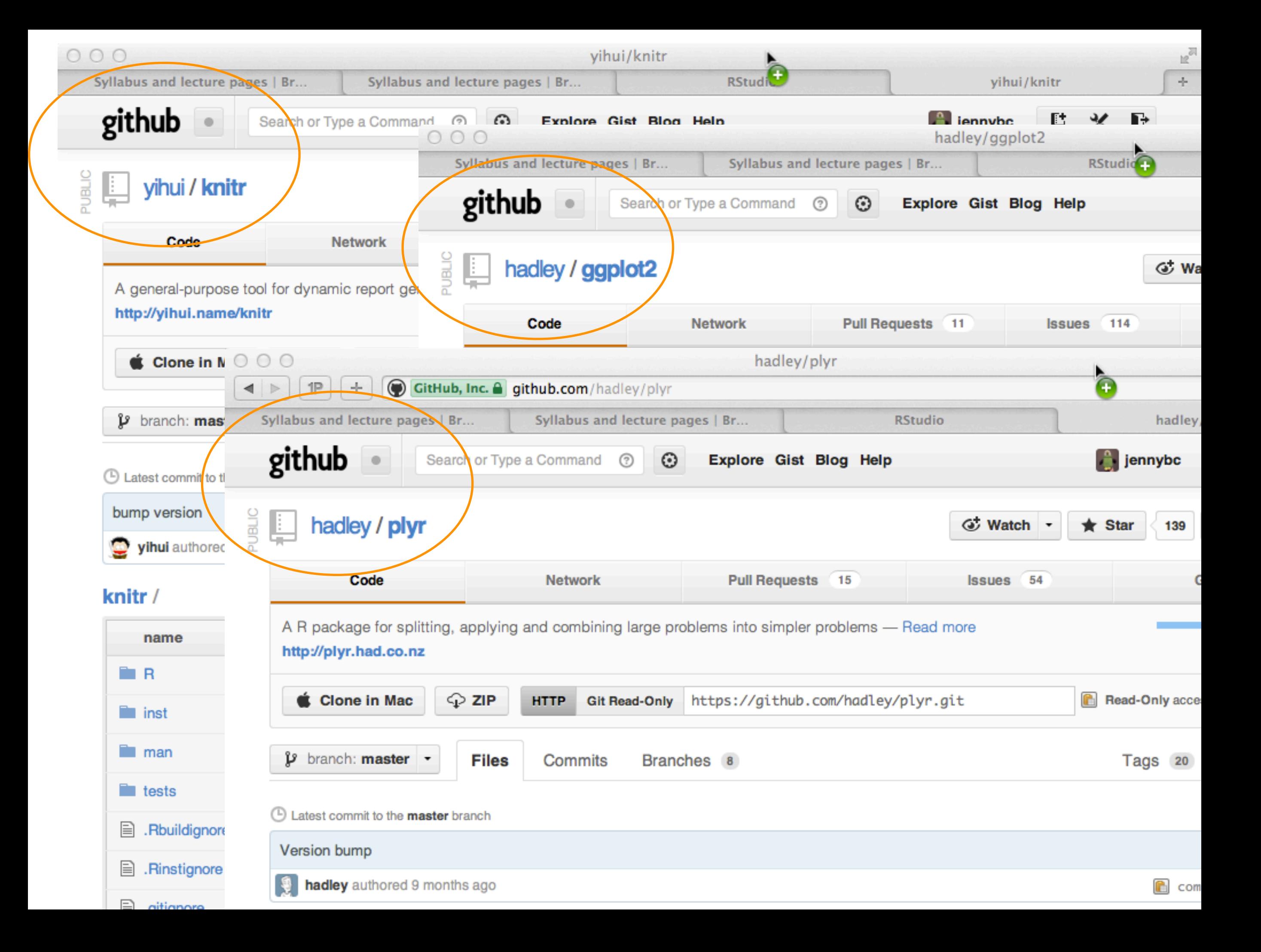

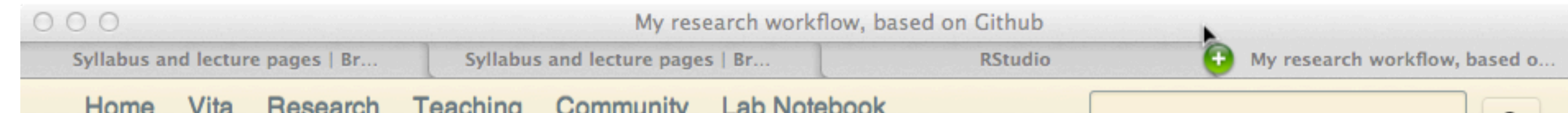

## http://www.carlboettiger.info/2012/05/06/research-workflow.html My research workflow, based on Github

This post outlines my current research workflow. This has evolved over time, so only my most recent projects hold completely to it, though almost all my projects follow the general R package structure. Two main differences are visible in my earlier projects: I used to keep scripts in  $\alpha$  demo before they became the more complete knitr markdown in inst/examples. I previously relied on a custom package called socialR to post results from those scripts to flickr, and would then embed the results in my Wordpress notebook, linking back to the demo file in Github. Knitr has allowed me to keep those figures, code and text in the package repository. This keeps everything more centralized (to Github), and lets each of the examples be updated in a more natural way than the linear record in the lab notebook. (Images are still hosted on flickr to avoid committing the binary files, knitr handles this upload rather well.).

I've recently gotten better at always including Roxygen documentation for packages. Since  $\lceil \text{knitr} \rceil$  and markdown are recent developments for me, many older and even working manuscripts are still local in LaTeX. Being sensitive to the desires of collaborators means, that some projects are kept locally or hosted as private, secure repositories.

## **My Workflow**

When I begin a new research project, I create a repository for that project in Github. Projects that build substantially on earlier work of mine may start as

Posted on 06 May 2012. previous next

Q

history

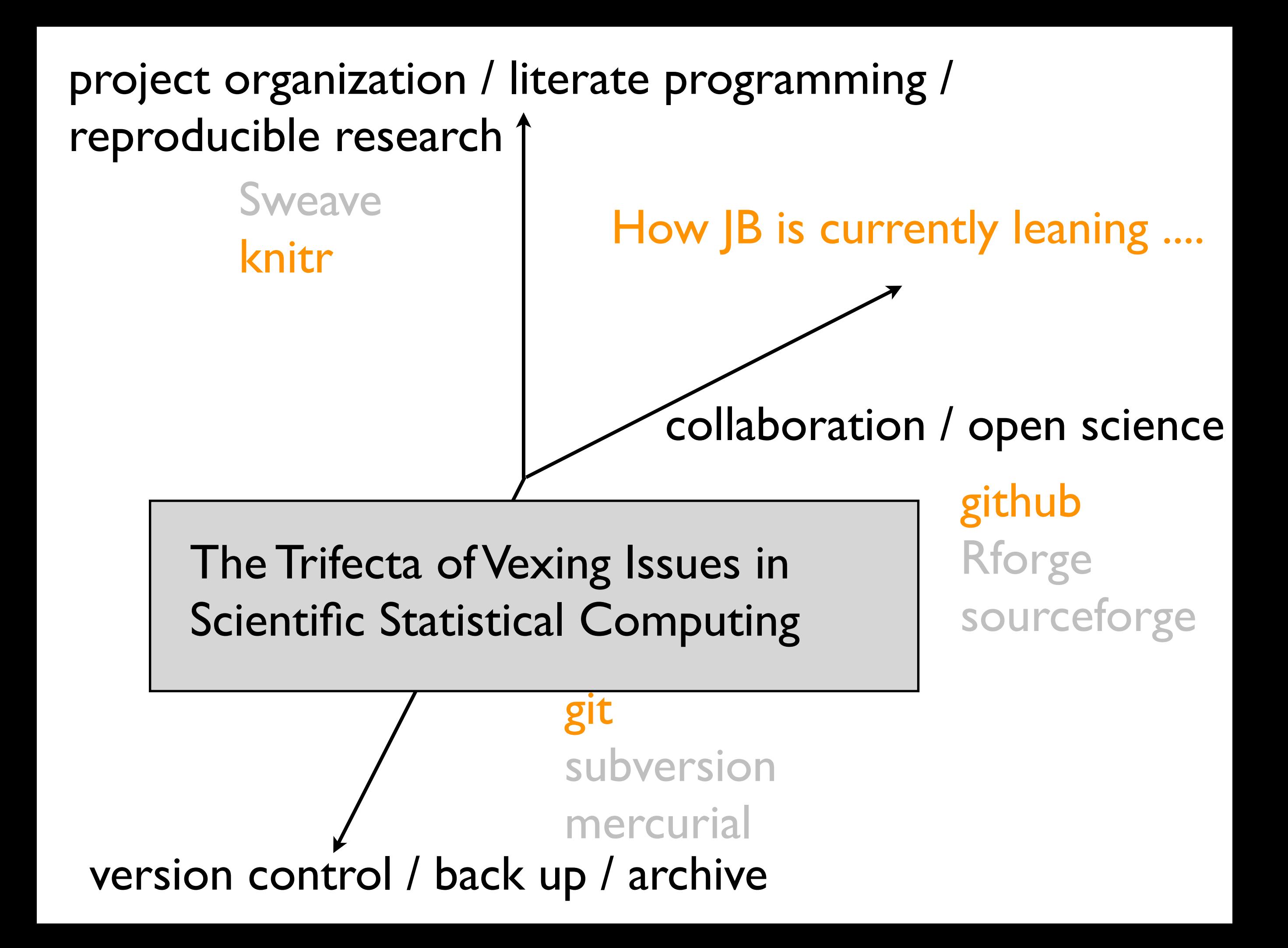

#### <http://stackoverflow.com/questions/2712421/r-and-version-control-for-the-solo-data-analyst>

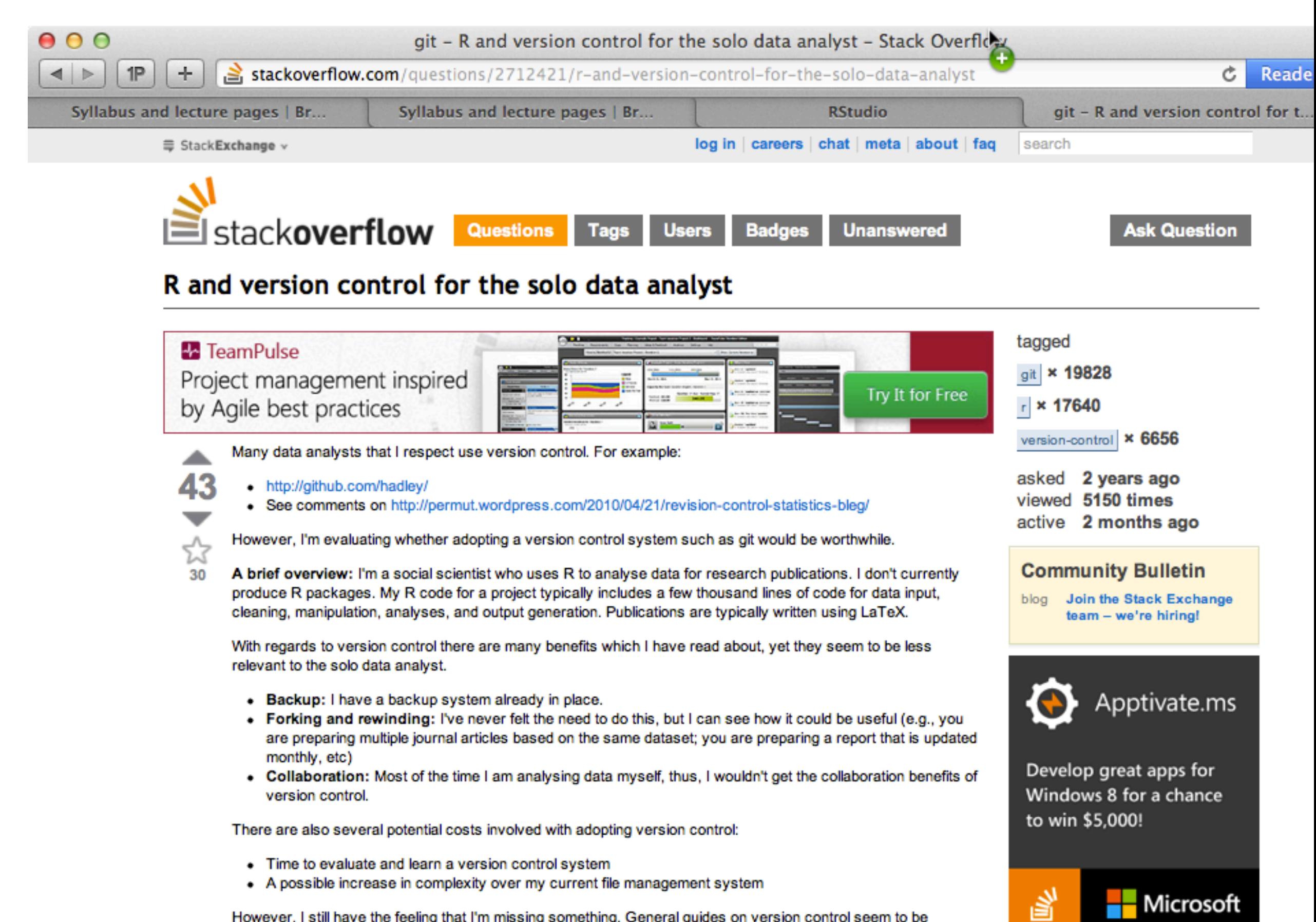

However, I still have the feeling that I'm missing something. General guides on version control seem to be addressed more towards computer scientists than data analysts.

### http://support.rstudio.org/help/kb/advanced/using-version-control-with-rstudio

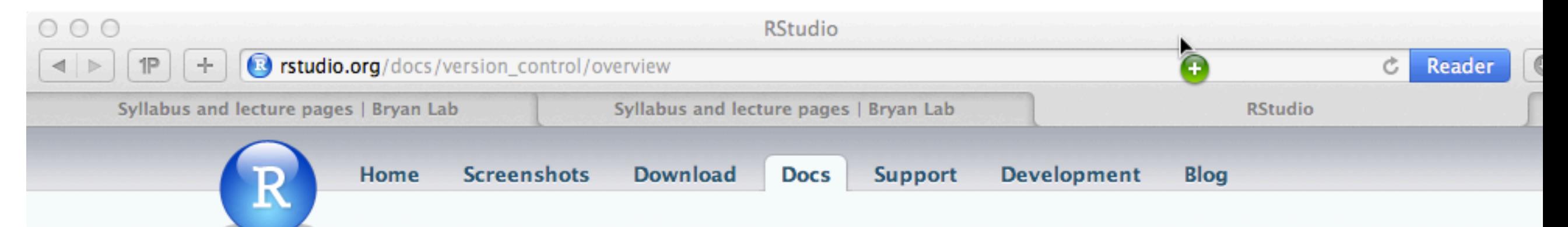

### **Using Version Control with RStudio**

#### **Overview**

Version control is an indispensable tool for coordinating the work of teams and also has many benefits for individual work. The following StackOverflow discussions describe some of these benefits:

- Why should I use version control?
- R and version control for the solo data analyst

RStudio includes integrated support for two open source version control systems:

- $\bullet$  Git
- Subversion

To use version control with RStudio, you should first ensure that you have installed Git and/or Subversion (details below). Next, you should become familiar with using RStudio Projects (which are required for version control features to be enabled).

#### **Installation**

Prior to using RStudio's version control features you will need to ensure that you have Git and/or Subversion installed on your system. The following describes how to do this for various platforms.

#### Git

Prior to using Git with RStudio you should install it using the appropriate method for your platform:

- · Windows: http://code.google.com/p/msysgit/
- OSX: http://code.google.com/p/git-osx-installer/
- Debian/Ubuntu: sudo apt-get install git-core
- Fedora/RedHat: sudo yum install git-core

An excellent resource for learning more about Git and how to use it is the Pro Git online book. Another good resource for learning about git is the Introduction to Git provided by GitHub.

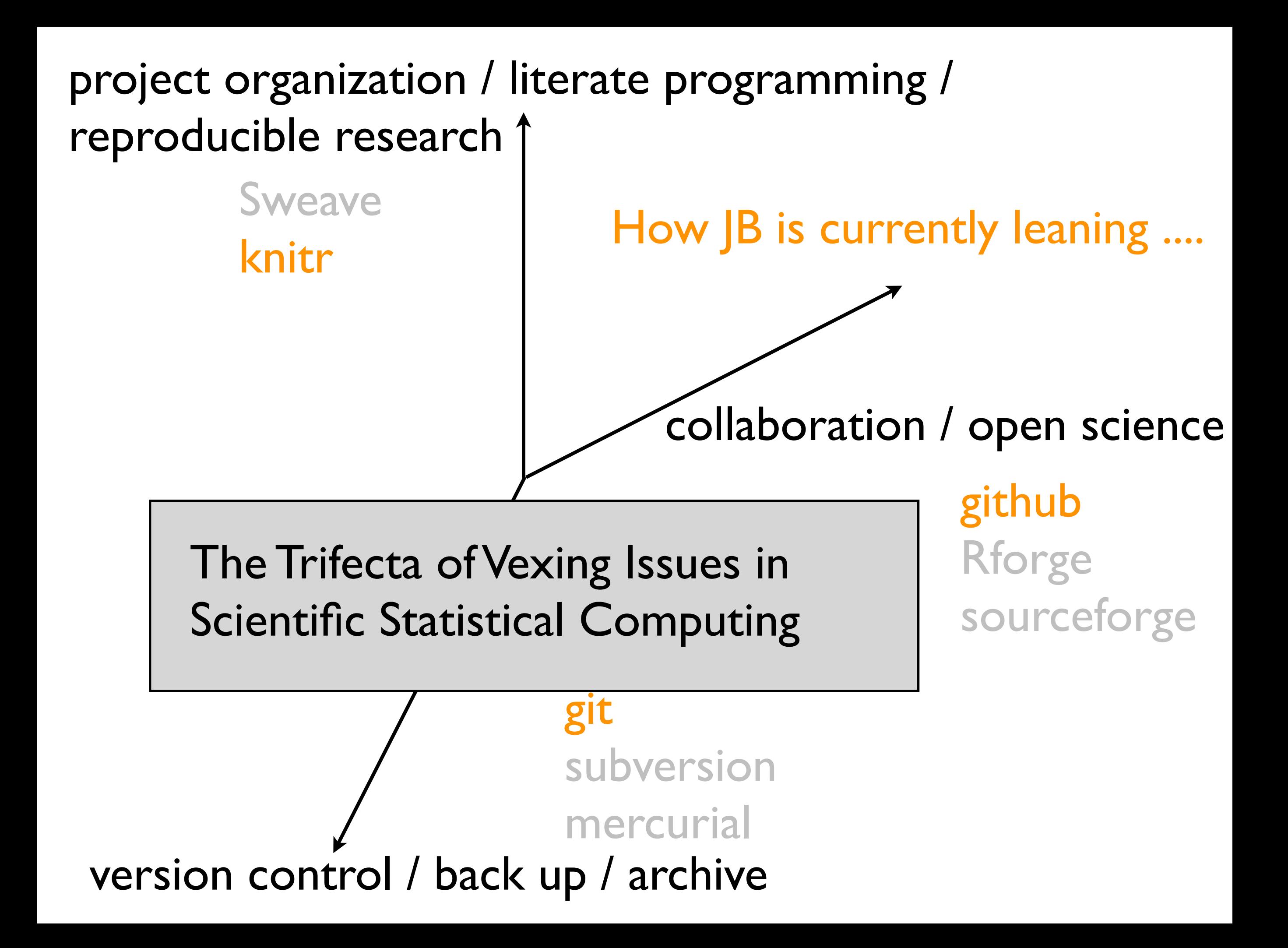

Bottom line: do something deliberate that has a good hassle: result ratio for you.

Be open to upgrading your approach as time goes on.

Keep your eyes and ears open re: developments in this area!

# Your R life, in general

- I keep a file that records everything about my current and, sometimes, older R installations
- Top of /Users/jenny/resources/R/code/2012-04-setup.R:

```
### installed binary of ...
### R version 2.15.0 (2012-03-30)
### Copyright (C) 2012 The R Foundation for Statistical Computing
### ISBN 3-900051-07-0
### Platform: x86 64-apple-darwin9.8.0/x86 64 (64-bit)
```

```
## no longer needed ... set in .Rprofile
## options(CRAN = "http://cran.stat.sfu.ca/")
```

```
install.packages(pkgs = "RColorBrewer")
install.packages(pkgs = "car")
### installed dependencies MASS nnet survival
```

```
install.packages(pkgs = "R2HTML")
```

```
install.packages(pkgs = "latticeExtra")
### I note this installed the dependency 'lattice'
### huh? I guess my lattice was out of date?
```

```
install.packages(pkgs = "hexbin")
```
I always install packages from here, with a line of R code. Easy to see what packages I use, get back up and running after a re-install, notes-to-self about glitches, etc.

# Your R life, in general

- I update R on an 'as needed' basis (probably should do more often ...); my setup file makes it easy to get back in business quickly because all add-ons are documented there
- You can set up certain things you want for every R session at startup in ~/.Rprofile
	- A [stackoverflow thread](http://stackoverflow.com/questions/1189759/expert-r-users-whats-in-your-rprofile) entitled "Expert R users, what's in your .Rprofile?"

## My current .Rprofile

```
cat("\n Get some real work done, Jenny!\n\n")
## add lattice to the default packages, set a CRAN mirror
oldPkgs <- getOption("defaultPackages")
oldRepos <- getOption("repos")
oldRepos["CRAN"] <- "http://cran.stat.sfu.ca/"
## "http://cran.cnr.Berkeley.edu"
options(defaultPackages = c(oldPkgs, "lattice", "roxygen2"),
         repos = oldRepos)
## source all JB-written helper / handy functions
foo <- list.files("~/resources/R/code/jHandy", full.names = TRUE)
foo <- foo[-grep(".R~", foo)] # omit backup files
for(i in foo) {
  cat("\n sourcing ", i, "\n")
   source(i)
}
## reduce my problems with str'ed objects line wrapping in an
## unattractive way
options(str = list(strict.width = "cut",
          digits.d = 3, vec.len = 4),
        devtools.path = " -/resources/R/librarySandbox")
if (interactive()) {
   suppressMessages(require(devtools))
}
## there was a period when I also included
\# 'device = "quartz"' here,
## but that currently isn't necessary
lattice::lattice.options(default.theme = jTheme)
                                                           /Users/jenny/resources/R/code/jHandy:
                                                           total used in directory 80 available 272603144
                                                           drwxr-xr-x 12 jenny staff 408 May 16 15:50 .
                                                           drwxr-xr-x 21 jenny staff 714 Oct 2 15:33 ..
                                                           -rw-r--r-- 1 jenny staff 157 Mar 22 2010 jExtract.R
                                                           -rw-r--r-- 1 jenny staff 1045 Jun 9 2011 jFactor.R
                                                           -rw-r--r-- 1 jenny staff 45 Sep 15 2009 jPaste.R
                                                           -rw-r--r-- 1 jenny staff 447 Jan 28 2011 jSubset.R
                                                           -rw-r--r-- 1 jenny staff 2157 May 16 15:50 jTheme.R
                                                          -rw-r--1 jenny staff 2089 May 16 15:47 jTheme.R\sim -rw-r--r-- 1 jenny staff 209 Oct 28 2011 jWriteTable.R
                                                           -rw-r--r-- 1 jenny staff 209 Oct 28 2011 jWriteTable.R~
                                                           -rw-r--r-- 1 jenny staff 209 Mar 5 2009 peek.R
                                                            Directory listing of jHandy
```
-rw-r--r-- 1 jenny staff 214 Mar 5 2009 refactor.R

Full disclosure: one should probably convert personal functions that are used throughout your code into a proper R package .....

# a "library" is where R stores its packages

for years, I never messed with or questioned the defaults ... a fine strategy for new users

## at some point you may want to get fancier

Link to the R Installation and Administration Manual, section 6 Add-on packages [http://cran.r-project.org/doc/manuals/R-admin.html#Add\\_002don-packages](http://cran.r-project.org/doc/manuals/R-admin.html#Add_002don-packages)

Helpful documentation written for Johns Hopkins Biostat system re: "Creating a personal R package library" <http://www.biostat.jhsph.edu/bit/R-personal-library.html>

How to manage multiple package locations (folders) in R? <http://stackoverflow.com/questions/7993061/how-to-manage-multiple-package-locations-folders-in-r> the default library on my system: /Library/Frameworks/R.framework/Versions/2.15/Resources/library

I keep two other libraries within my own user filespace

[1] for packages I download from CRAN /Users/jenny/resources/R/libraryCRAN

[2] for packages I am developing /Users/jenny/resources/R/libraryDev

To notify R about this I created a .Renviron file in my home directory that contains this:

R\_LIBS=~/resources/R/libraryCRAN:~/resources/R/libraryDev

## library situation in a fresh default R installation (on Mac OS)

```
> R.home(component = "home")
[1] "/Library/Frameworks/R.framework/Resources"
```

```
> .Library
[1] "/Library/Frameworks/R.framework/Resources/library"
```

```
> .libPaths()
[1] "/Library/Frameworks/R.framework/Versions/2.15/Resources/library"
```
## library situation for JB today

```
> R.home(component = "home")
[1] "/Library/Frameworks/R.framework/Resources"
```

```
> .Library
[1] "/Library/Frameworks/R.framework/Resources/library"
```
#### > .libPaths()

- [1] "/Users/jenny/resources/R/libraryCRAN"
- [2] "/Users/jenny/resources/R/libraryDev"
- [3] "/Library/Frameworks/R.framework/Versions/2.15/Resources/library"
## Getting data out of R

#### See Chapter 2 of [Spector \(2008\).](http://www.springerlink.com/content/t19776/?p=ad6463d79e364494b8248078d4fcc8c4&pi=1)

write.table(gDat,

```
 jPaste(whereAmI, "data/gapminderDataFiveYear.txt"),
quote = FALSE, sep = "\text{t}", row.names = FALSE)
```
- write.table will be your main function for this; it writes plain text, human-readable files.
- I like to use the args above, by default (why don't I package *that* as a handy function? now I have!)

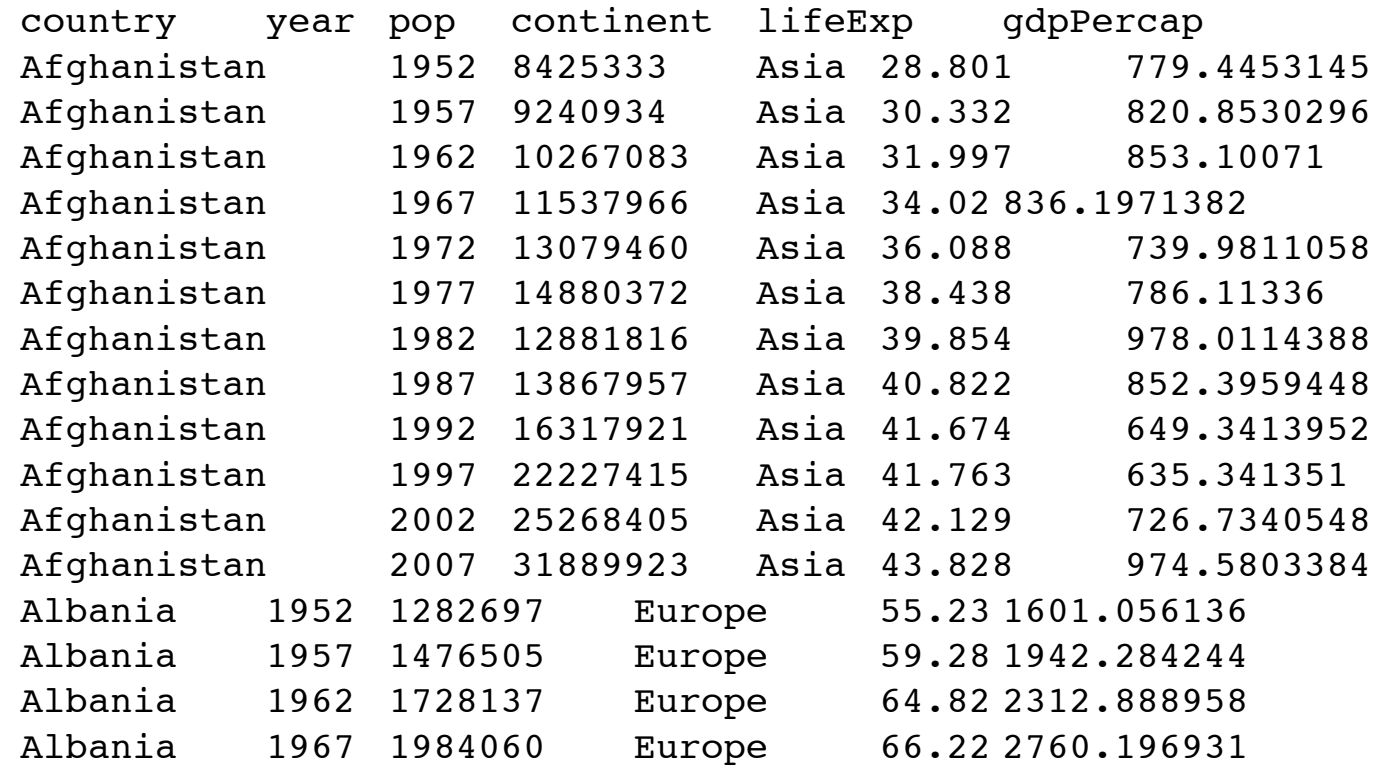

# Getting data out of R

write.table(gDat, jPaste(whereAmI, "data/gapminderDataFiveYear.txt"), quote = FALSE, sep = " $\text{t}$ ", row.names = FALSE)

- I only use "exotic" import and export functionality with a *very* good reason. What do I mean by exotic? importing/ exporting from/to .xls files, databases, etc.
- Why am I such a Luddite? I've been burned with R changing, add-on R packages changing or vanishing, Excel changing, Excel not being installed, maddening Mac/Windows incompatibility issues in Excel, blah blah blah and now I maniacally save all important input, intermediate, and output files in the plainest form possible. Learn from me so that I did not suffer in vain.

# Getting stuff out of R

- In certain situations, it is advisable to save R objects or, very rarely, an entire R workspace. Examples:
	- a vital, non-rectangular object, for example, a fitted nonlinear model object or a classification & regression tree
	- an object you will continue to need that *also* took a nontrivial amount of compute time to create
	- a vital classed object you will continue to need whose creation required some add-on software that might change dramatically in the next version or that might become "abandonware"

# Getting stuff out of R

- In certain situations, it is advisable to save R objects or, very rarely, an entire R workspace. Examples cont'd:
	- a data.frame which holds factors for which you exerted yourself to set the order of the levels, i.e. to something other than the alphanumeric default ordering (In this case I usually save as plain text with write.table() AND as an R object with save() -- I wear a belt and suspenders!)
- Relevant functions: save(), save.image(), load()

## dput() especially helpful for creating self-contained examples when asking for help

> jDat

 country year pop continent lifeExp gdpPercap 504 Eritrea 2007 4906585 Africa 58.040 641.3695 1080 Nepal 2007 28901790 Asia 63.785 1091.3598 <snip, snip>

```
> dput(jDat)
```

```
structure(list(country = structure(c(4L, 7L, 1L, 6L, 3L, 2L, 5L, 8L), .Label = c("Chad", "Costa Rica", "Cuba", "Eritrea", 
     "Germany", "Jamaica", "Nepal", "Norway"), class = "factor"), 
     year = c(2007L, 2007L, 2007L, 2007L, 2007L, 2007L, 2007L, 
     2007L), pop = c(4906585, 28901790, 10238807, 2780132, 11416987, 
     4133884, 82400996, 4627926), continent = structure(c(1L, 
    3L, 1L, 2L, 2L, 2L, 4L, 4L), .Label = c("Africa", "Americas",
    "Asia", "Europe"), class = "factor"), lifeExp = c(58.04) 63.785, 50.651, 72.567, 78.273, 78.782, 79.406, 80.196), 
     gdpPercap = c(641.3695236, 1091.359778, 1704.063724, 7320.880262, 
     8948.102923, 9645.06142, 32170.37442, 49357.19017)), .Names = 
     c("country", "year", "pop", "continent", "lifeExp", "gdpPercap"),
     row.names = c(504L, 1080L, 276L, 792L, 396L, 360L, 576L, 1152L),
    class = "data-frame")
```
 $> rm(jDat)$ 

> jDat Error: object 'jDat' not found

## dput() especially helpful for creating self-contained examples when asking for help

```
> jDat <- structure(list(country = structure(c(4L, 7L, 1L, 6L, 3L, 2L,
+ 5L, 8L), .Label = c("Chad", "Costa Rica", "Cuba", "Eritrea",
+ "Germany", "Jamaica", "Nepal", "Norway"), class = "factor"),
+ year = c(2007L, 2007L, 2007L, 2007L, 2007L, 2007L, 2007L,
+ 2007L), pop = c(4906585, 28901790, 10238807, 2780132, 11416987,
+ 4133884, 82400996, 4627926), continent = structure(c(1L,
+ 3L, 1L, 2L, 2L, 2L, 4L, 4L), .Label = c("Africa", "Americas",
+ "Asia", "Europe"), class = "factor"), lifeExp = c(58.04,
+ 63.785, 50.651, 72.567, 78.273, 78.782, 79.406, 80.196),
+ gdpPercap = c(641.3695236, 1091.359778, 1704.063724, 7320.880262,
+ 8948.102923, 9645.06142, 32170.37442, 49357.19017)), .Names = 
c("country",
+ "year", "pop", "continent", "lifeExp", "gdpPercap"), row.names = 
c(504L,+ 1080L, 276L, 792L, 396L, 360L, 576L, 1152L), class = "data.frame")
```
> jDat

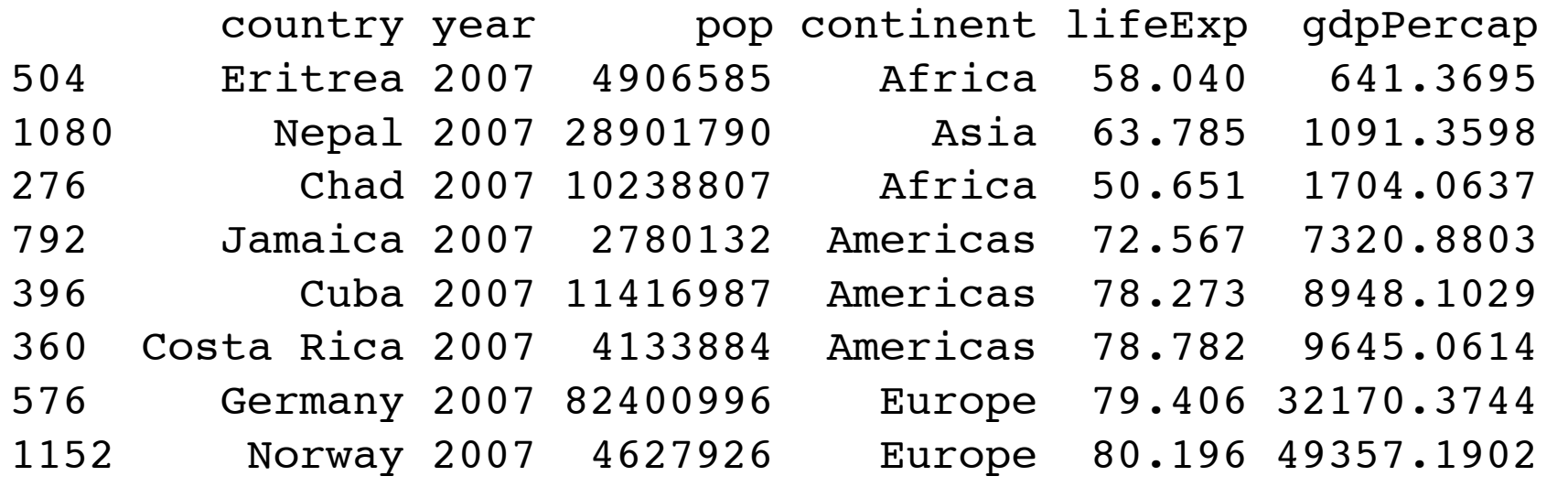

I literally copied the previous output from dput() to create this assignment statement. Would allow someone else to recreate jDat from just a \*.R file, versus sending a \*.R file and some raw, importable data.

dput **package:base** R Documentation

Write an Object to a File or Recreate it

Description:

 Writes an ASCII text representation of an R object to a file or connection, or uses one to recreate the object.

Usage:

```
dput(x, file = ",
      control = c("keepNA", "keepInteger", "showAttributes"))
```
dget(file)

Arguments:

```
 x: an object.
```
- file: either a character string naming a file or a connection. '""' indicates output to the console.
- control: character vector indicating deparsing options. See '.deparseOpts' for their description.

Details:

 'dput' opens 'file' and deparses the object 'x' into that file. The object name is not written (unlike 'dump'). If 'x' is a function the associated environment is stripped. Hence scoping information can be lost.

## Getting tables out of R

**Do not** type statistical results into tables in LaTeX or Word or ... (or, at least, that should be the exception, not the rule).

You will make mistakes. You will grow weary of it each time you need to update.

Automate.

Where might you want to put a table computed by R?

In Excel. Easy. Write to a delimited file and import. Done.

In a Word or Pages document, i.e. word processors that have a real concept of a table.

In a Powerpoint or Keynote document. Ditto.

On the web.

In a LaTeX document.

## For more than you ever wanted to know about this subject, check out the **CRAN Task View** for Reproducible Research.

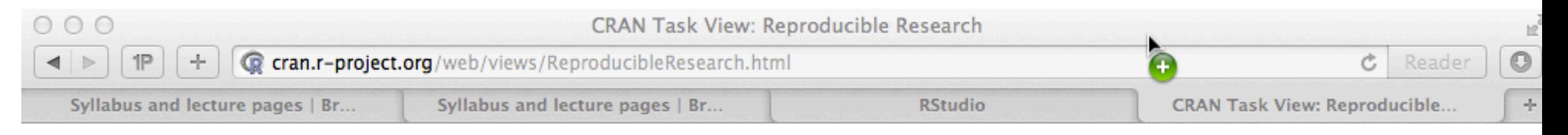

CRAN Task View: Reproducible Research

#### Maintainer: Max Kuhn

**Contact:** max.kuhn at pfizer.com **Version:** 2012-07-11

The goal of reproducible research is to tie specific instructions to data analysis and experimental data so that scholarship can be recreated, better understood and verified.

R largely facilitates reproducible research using literate programming; a document that is a combination of content and data analysis code. The sweave function (in the base R utils package) can be used to blend the subject matter and R code so that a single document defines the content and the algorithms.

Basic packages can be structured into the following groups:

• LaTeX Markup : The *Hmisc*, xtable and tables packages contain functions to write R objects into LaTeX representations. Hmisc also includes methods for translating strings to proper LaTeX markup (e.g., " $>=$ " to "\$\geq\$"). Animations can be inserted into LaTeX documents being converted to PDF via the animation package. The pictex function in the base grDevices package is a PicTeX graphics driver. The makesweave package for Linux streamlines the generation of Sweave  $filee$  using make

Low-tech solution for Word and Keynote and probably other similar programs ....

Write table to tab-delimited file open in text editor, copy contents to clipboard paste into table-type receptacle in work processing / presentation software OR convert text to table

details will differ but should be workable in many contexts

figure out how to do this with the software you use!

#### Examples in excruciating detail: In the script 01-initialClassListProcessing.R I tabulate the students in this class by subject and degree:

```
## cross-tabulate subject by degree
(jTab <- addmargins(table(cDat$specSubj, cDat$degree)))
```

```
write.table(jTab,
              file = paste(whereAmI,"results/whosInHere.txt",sep=""),
             quote = FALSE, sep = "\setminus t")
```
#### Here's what that file looks like in Emacs for me:

```
EXCH MSC PHD UNCL Sum
  1 1 0 0 1 3
Experimental Medicine 0 0 1 0 0 1
Forestry 0 0 1 0 0 1
Lib, Arch and Info Stud 0 0 0 1 0 1
Mathematics 0 0 1 0 0 1
Mechanical Engineering 0 0 0 1 0 1
Resource Mgmt/Envirn Stud 0 0 0 1 0 1
Statistics 0 0 13 2 0 15
Sum 1 1 16 5 1 24
```
I see it has 10 rows and 7 columns. If counting that's too annoying, just guess high!

## For Keynote: I create a new empty table with enough rows and columns.

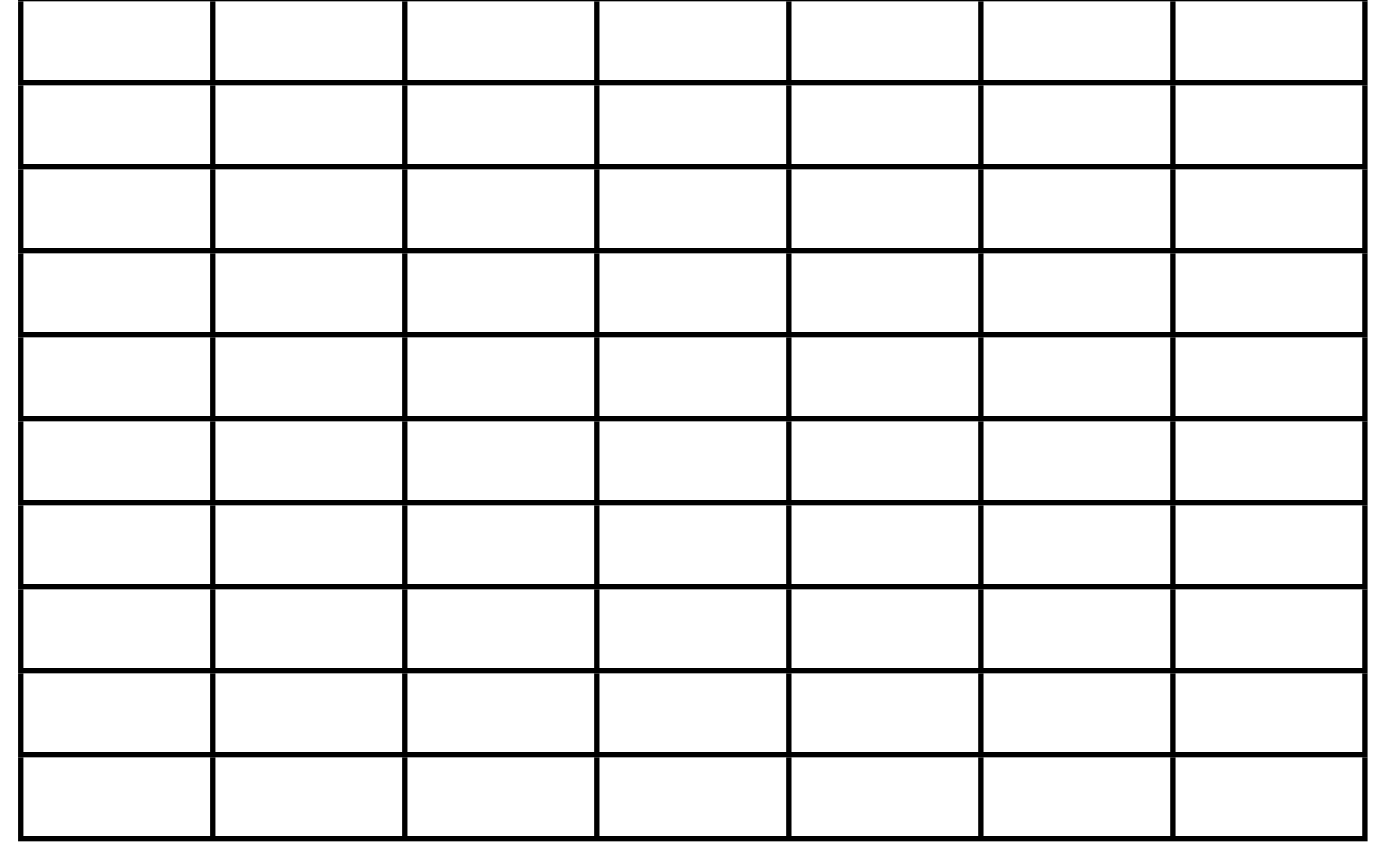

For Keynote: I copy the contents of my plain text, tab delimited file into the clipboard.

I select the upper left cell of the empty table and paste. I do not select the whole table.

I do not double click into the cell, thereby putting the cursor there.

I repeat: I select the upper left cell and then paste.

Voilà!

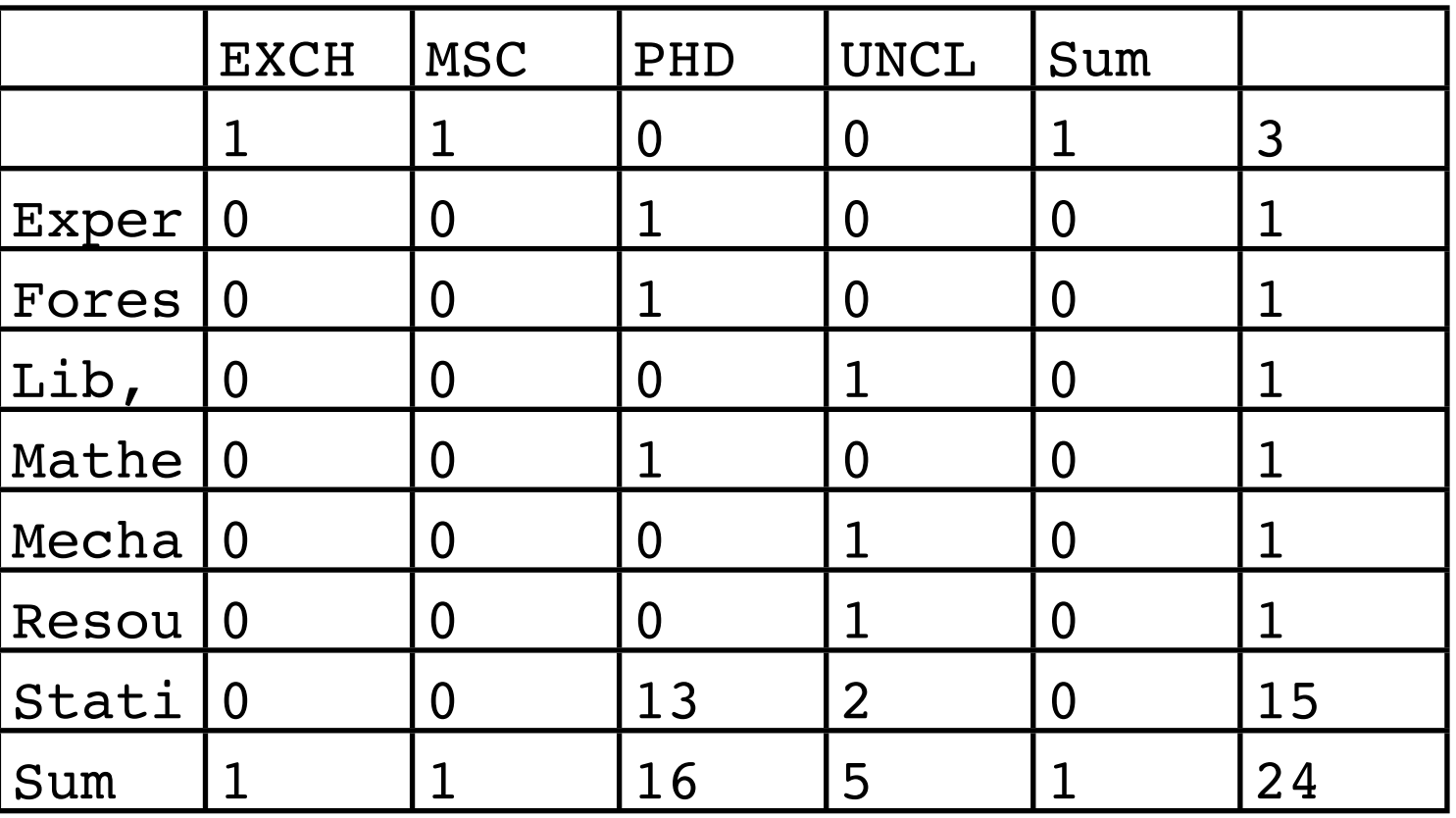

#### For Word: I create a new empty table with enough rows and columns.  $\circ$   $\circ$   $\circ$

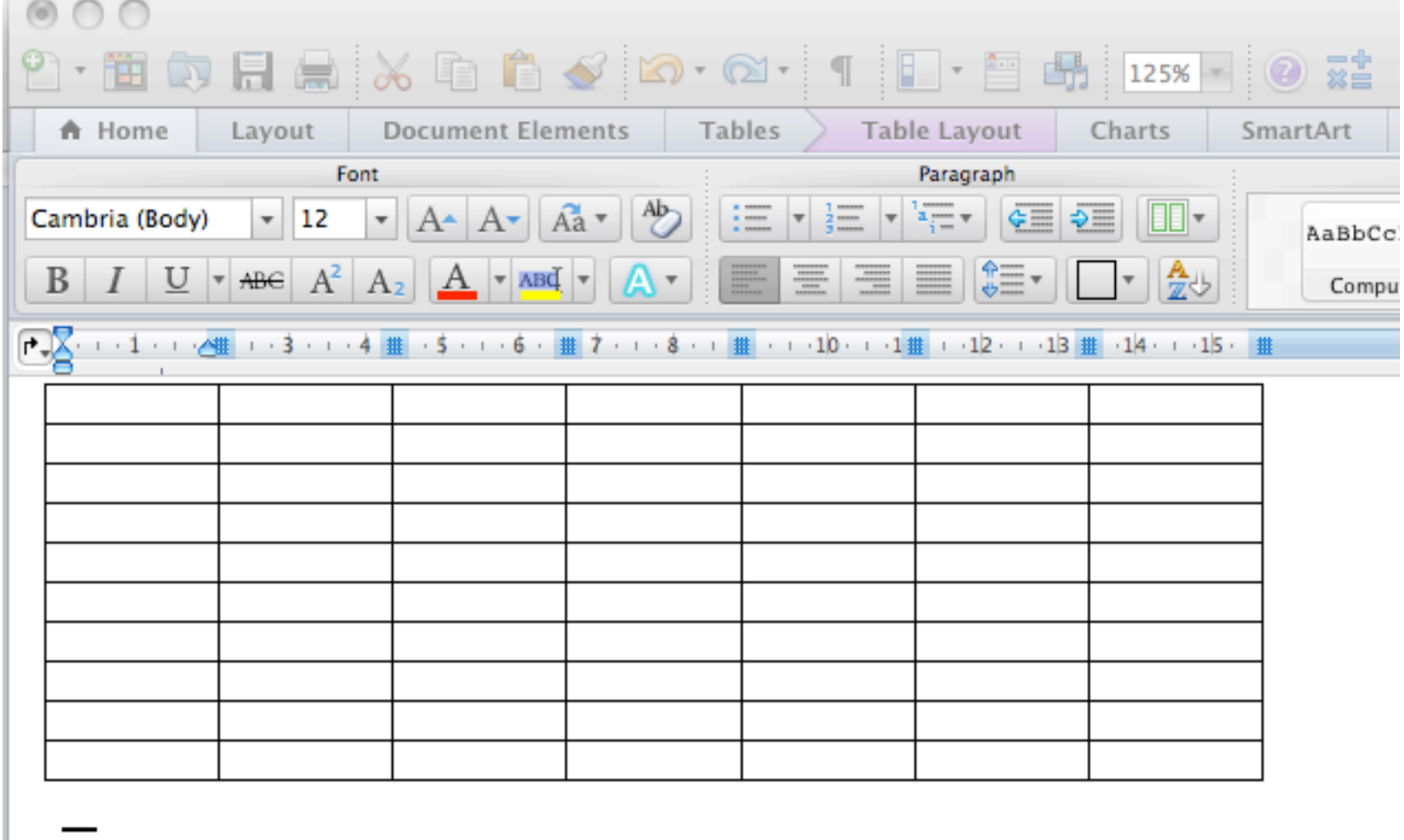

I copy the contents of my plain text, tab delimited file into the clipboard.......

For Word:

I select the whole table and paste.

I do not select a single cell.

I do not click into a cell, thereby putting the cursor there. I repeat: I select the whole table and then paste.

## Voilà!

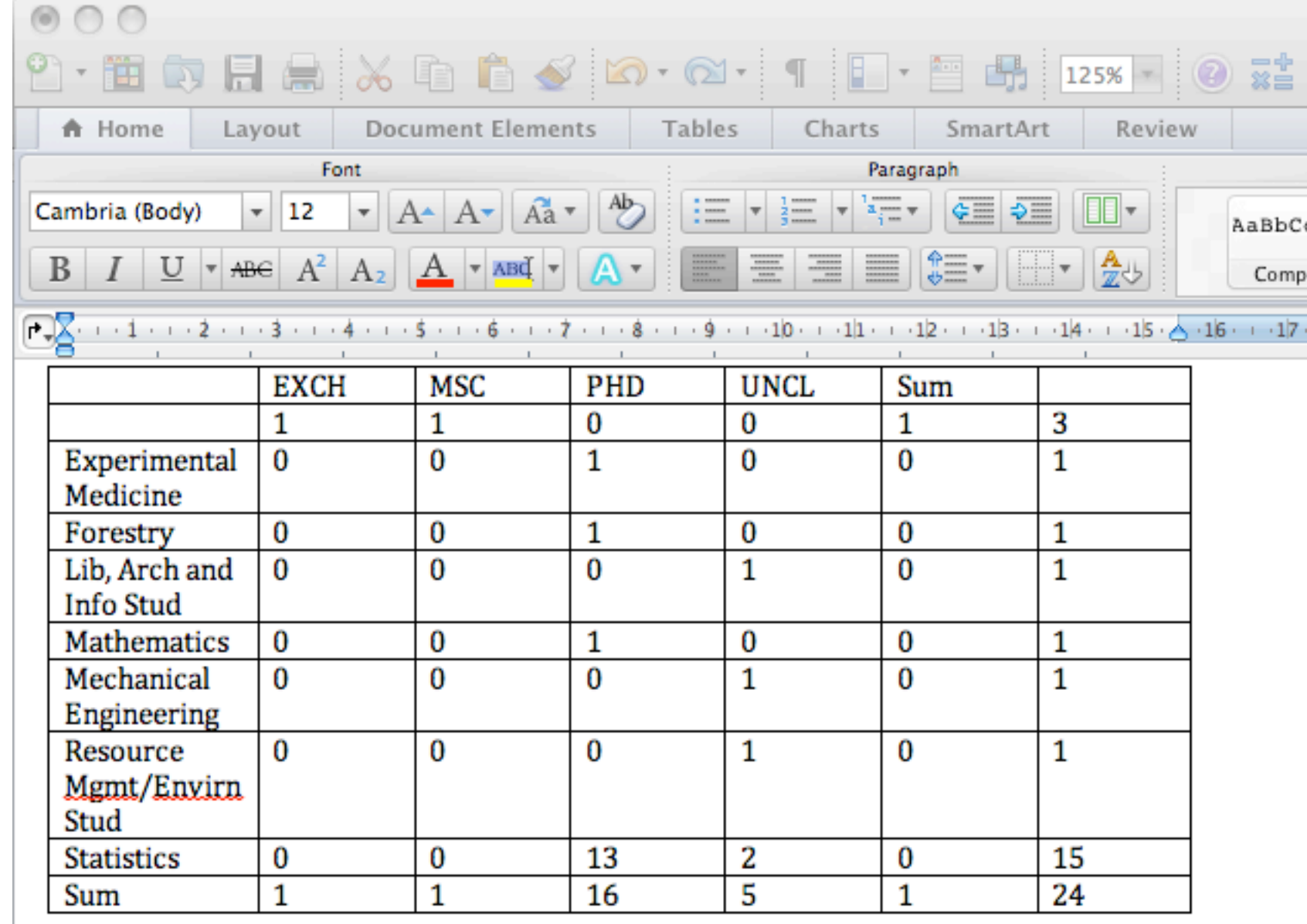

For Word, version 2: I copy the contents of my plain text, tab delimited file into the clipboard.

I paste into Word. I select all of what I pasted.

With the mouse (!), Table --> Convert --> Convert Text to Table ... (dialog box where you can adjust number of rows/columns, specify the delimiter, etc.) --> OK

Voilà!

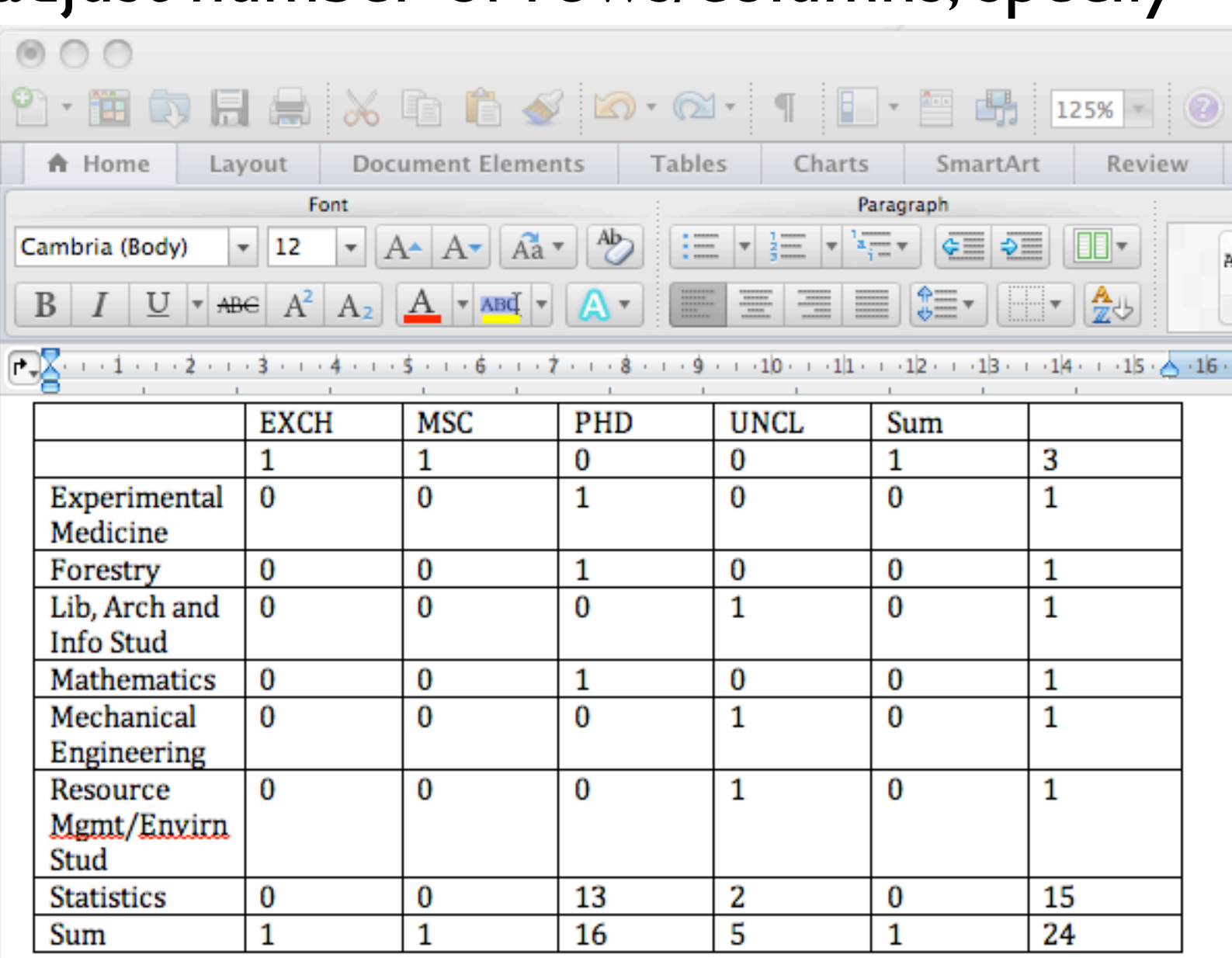

# Getting tables out of R

I've showed you a low-tech solution for Word and Keynote. Can someone work on PowerPoint?

[Good but old thread](http://tolstoy.newcastle.edu.au/R/help/04/04/0454.html) on how to copy from R to the clipboard; first time I've ever seen something work *better* on Windows! Still relevant? I don't know know; am on Mac.

The [R2wd](http://cran.r-project.org/web/packages/R2wd/index.html) package looks intriguing but I would worry about fiddliness: "R2wd: Write MS-Word documents from R. This package uses the statconnDCOM server to communicate with MS-Word via the COM interface."

### How to create an HTML table

### Use one of these packages to write HTML tables: [xtable,](http://cran.r-project.org/web/packages/xtable/index.html) [Hmisc,](http://cran.r-project.org/web/packages/Hmisc/index.html) [R2HTML,](http://cran.r-project.org/web/packages/R2HTML/index.html) [hwriter](http://cran.r-project.org/web/packages/hwriter/index.html)

I use R2HTML .......

o file:///Users/jenny/teaching/2009/STAT545A/courseAdmin/classList/re 1P

STAT545A Weather

**MSL Room Bookings** Vancouver Sun | Lat...

Expert R users, what'..

myStuff v My RSS feeds (368) v StorCenter v THL v UBC v

 $R-h$ 

**Example of using R2HTML** to take a class list as a data.frame, find student photos and student work automatically, and create this table.

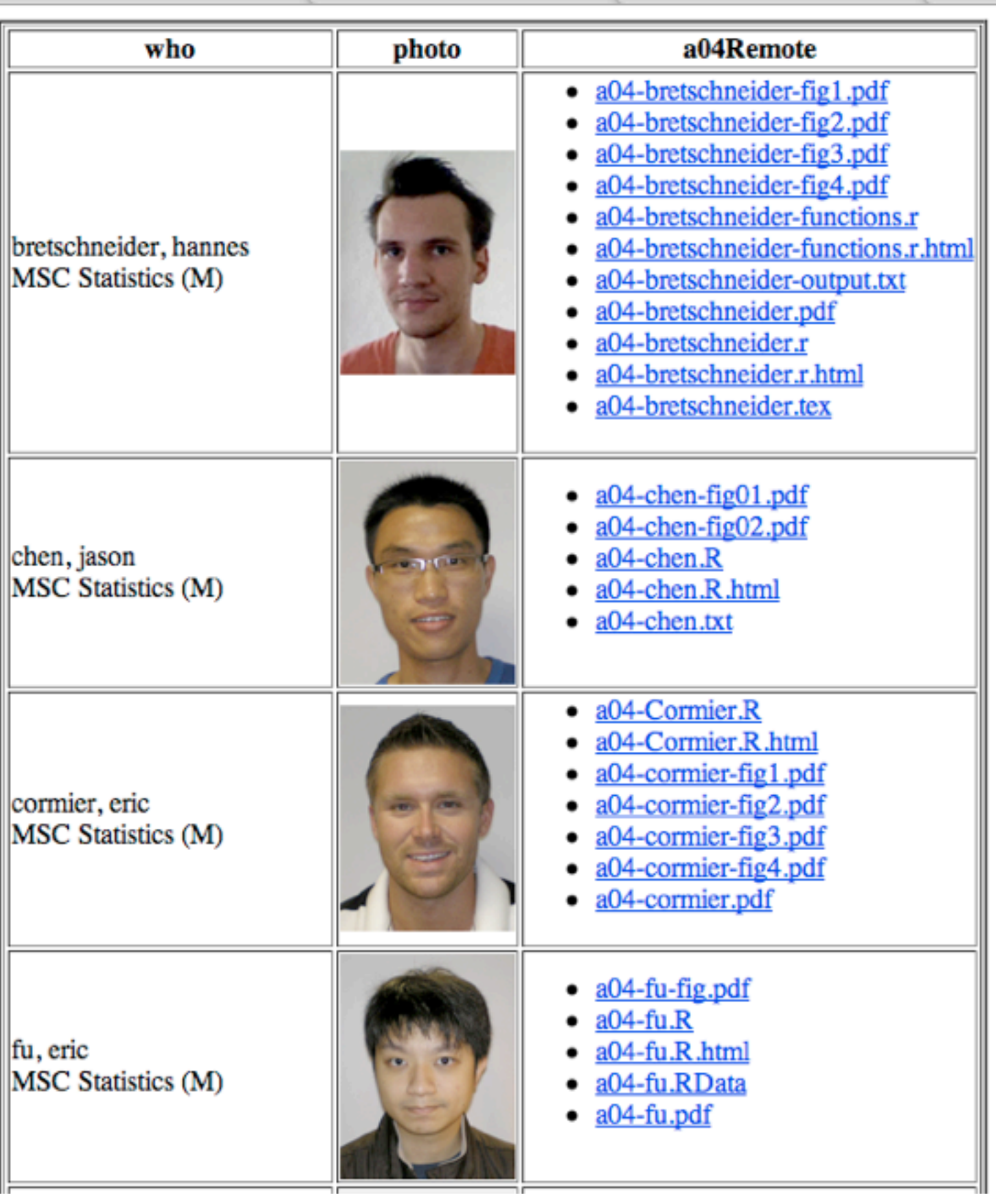

## I used R2HTML create this web table of STAT courses

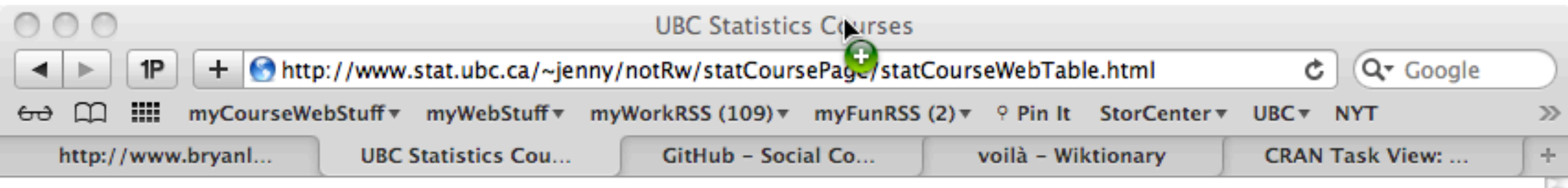

Courses offered by the UBC Department of Statistics (draft of what one should see at http://www.stat.ubc.ca/Courses/ in the future??)

#### General information on our courses

- STAT courses as listed in the Academic Calendar
- Enhanced course listing that includes links to extras like course outlines, course webpages, and more (the table Jenny is developing; see draft below)

#### Current offerings of our courses

- STAT course schedule as provided by UBC Student Service Centre
- Courses running right now -- a list and a timetable view
- SLATE -- find course webpages for many current courses here

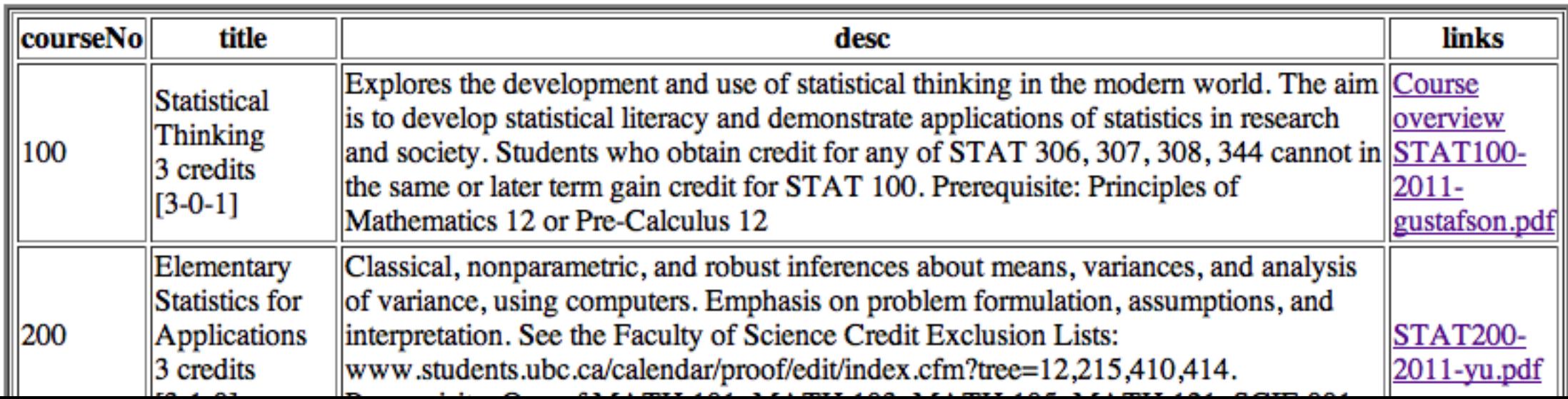

```
whereAmI <- "/Users/jenny/adminService/2011-06-statWebCourseTable/"
library(R2HTML)
```

```
cDat <- read.table(file = jPaste(whereAmI, "data/academicCalendarEnhanced.txt"),
                  sep = " | ", colClasses = "character", header = TRUE,
                  quote = "\")
targDir <- jPaste(whereAmI, "results/R2HTML/")
dir.create(targDir)
file.symlink(from = jPaste(.Library, "/R2HTML/output/R2HTML.css"),
            to = \text{targDir})
# if get warnings about files and directories existing ... ignore
target <- HTMLInitFile(outdir = targDir,
                       filename = "statCourseWebTable",
                       Title = "UBC Statistics Courses",
                      useLareX = FALSE, used, = FALSE)## insert basic content for a new course page
system(paste("cat",
              jPaste(whereAmI, "data/coursePageInnards.html"),
             ">>",
              jPaste(targDir, "statCourseWebTable.html")))
HTMLhr(file = target, Size = "1")HTML(cDat, file = target,
     Border = 2, innerBorder = 1, row.names = FALSE)
                                                     Code that created web 
                                                     table of STAT courses
```
HTMLEndFile()

## Use one of these packages to write LaTeX tables: [xtable,](http://cran.r-project.org/web/packages/xtable/index.html) [Hmisc](http://cran.r-project.org/web/packages/Hmisc/index.html)

I don't use these because I've abandoned LaTeX (!), at least for now.

# Saving analytical results, when write.table() isn't appropriate

#### • sink() will divert your R output to a file

```
> sink(jPaste(whereAmI, "sinkDemo.txt"))
> t.test(pheno ~ chromo, kDat)
> wilcox.test(pheno ~ chromo, kDat)
> ks.test(kDat$pheno[kDat$chromo == 6], kDat$pheno[kDat$chromo == 7])
> sink()
```
Notice the

results aren't showing up!

#### Contents of "sinkDemo.txt"

Welch Two Sample t-test

```
data: pheno by chromo 
t = 1.4982, df = 158.612, p-value = 0.1361
alternative hypothesis: true difference in means is not equal to 0 
95 percent confidence interval:
  -0.0714768 0.5206902 
sample estimates:
mean in group 6 mean in group 7 
        8.767099 8.542492
```
Wilcoxon rank sum test with continuity correction

```
data: pheno by chromo 
W = 29063, p-value = 0.1896
alternative hypothesis: true location shift is not equal to 0
```
Two-sample Kolmogorov-Smirnov test

```
data: kDat$pheno[kDat$chromo == 6] and kDat$pheno[kDat$chromo == 7] 
D = 0.0964, p-value = 0.3933
alternative hypothesis: two-sided
```
# sink()

- Not a great general purpose, long-run strategy, but useful sometimes
- Must write and debug your code first, then implement sink(), since you "fly blind" while the sink is in place
- Reminds me of the 'correct', but annoying way to make PDF files
- Nice when you are 'source()'ing code and/or running R non-interactively
- Helpful for writing key facts and numbers to file that must be incorporated into written English (vs. a table)